### VACOŅ®ŅXL **FREKVENČNÍ MĚNIČE** ®

# **SYSTÉM ŘÍZENÍ MULTI-CONTROL APLIKAČNÍ MANUÁL**

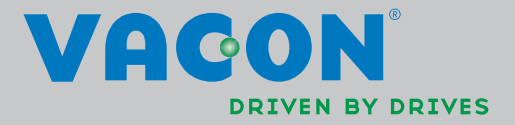

# **Multifunkční software Vacon NXL (software ALFIFF20) Ver. 3.45**

 Verze: DPD01465A Datum: 11.02.2014

### **OBSAH**

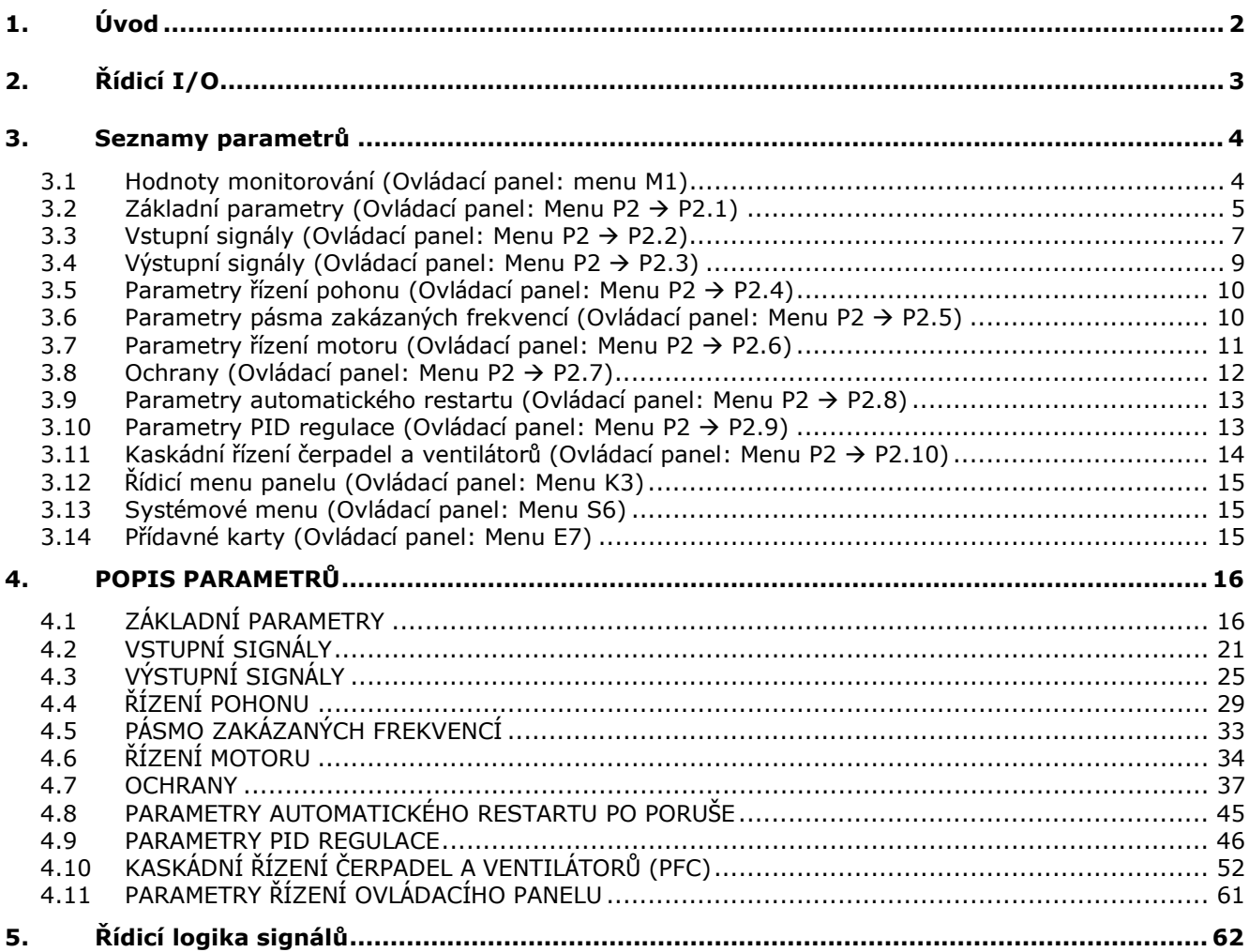

# **Multifunkční software pro Vacon NXL**

# **1. ÚVOD**

Multifunkční software Vacon NXL má analogový vstup 1 přednastavený jako přímou referenci frekvence. Může být využitý také PID regulátor např. v kaskádním řízení čerpadel a ventilátorů, který má univerzální možnosti nastavení. Při prvním spuštění měniče je přístupná jen skupina parametrů P2.1 (základní parametry). Další speciální parametry můžou být zpřístupněné změnou hodnoty parametru 2.1.22 (Skrytí parametrů).

Přímá reference frekvence může být využitá při řízení bez PID regulátoru a na výběr jsou tyto možnosti: analogové vstupy, sběrnice, panel, přednastavené rychlosti a motor potenciometr.

Speciální parametry pro kaskádní řízení čerpadel a ventilátorů **(Skupina P2.10)** jsou zpřístupněné po změnění hodnoty **par 2.9.1** na **2** (Aktivace kaskádního řízení čerpadel a ventilátorů PFC).

Reference PID regulátoru může být vybrána z analogových vstupů, sběrnice, PID reference z panelu 1 nebo aktivací PID reference z panelu 2 digitálním vstupem. Zpětná vazba PID může být vybrána z analogových vstupů, sběrnice nebo aktuálních veličin motoru. PID regulátor je možné také použít, když je frekvenční měnič ovládaný přes komunikační sběrnici nebo ovládací panel.

- Digitální vstupy DIN2, DIN3, (DIN4) a digitální vstupy na přídavné kartě DIE1, DIE2, DIE3 jsou programovatelné.
- Interní a přídavné digitální/reléové výstupy a analogové výstupy jsou programovatelné.
- Analogový vstup 1 může být naprogramovaný jako proudový, napěťový nebo **digitální vstup DIN4.**

### **POZNÁMKA! Pokud byl analogový vstup 1 naprogramovaný jako DIN4 parametrem 2.2.6 (Rozsah signálu AI1), zkontrolujte, zda jsou propojky na správné pozici (Obr. 1-1).**

Další funkce:

- PID regulátor je možné použít, když je frekvenční měnič ovládaný přes I/O svorkovnici, komunikační sběrnici nebo ovládací panel
- Identifikace
- Průvodce spuštěním
- Funkce parkování (spánku)
- Funkce kontroly hodnoty zpětné vazby: programovatelná; vypnutá, varování, porucha
- Programovatelná logika start/stop a reverzace
- Změna měřítka reference
- Dvě přednastavené rychlosti
- Výběr rozsahu analogového vstupu, změna měřítka signálu, inverze a filtrování
- Kontrola limitu frekvence
- Programovatelné funkce start a stop
- S.s. brzdění před startem a po zastavení
- Funkce přechodu zakázaných frekvencí
- Programovatelná U/f charakteristika a U/f optimalizace
- Nastavitelná spínací frekvence modulace
- Funkce automatického restartu po poruše
- Ochrany a kontrola (programovatelné; vypnuté, varování, porucha):
	- Porucha proudového vstupu
	- Externí porucha
	- Výstupní fáze
	- Podpětí
	- Zemní zkrat
- Tepelná ochrana motoru
- Ochrana zablokování a odlehčení motoru
- **Termistor**
- Komunikace po sběrnici
- Přídavné karty

# **2. ŘÍDICÍ I/O**

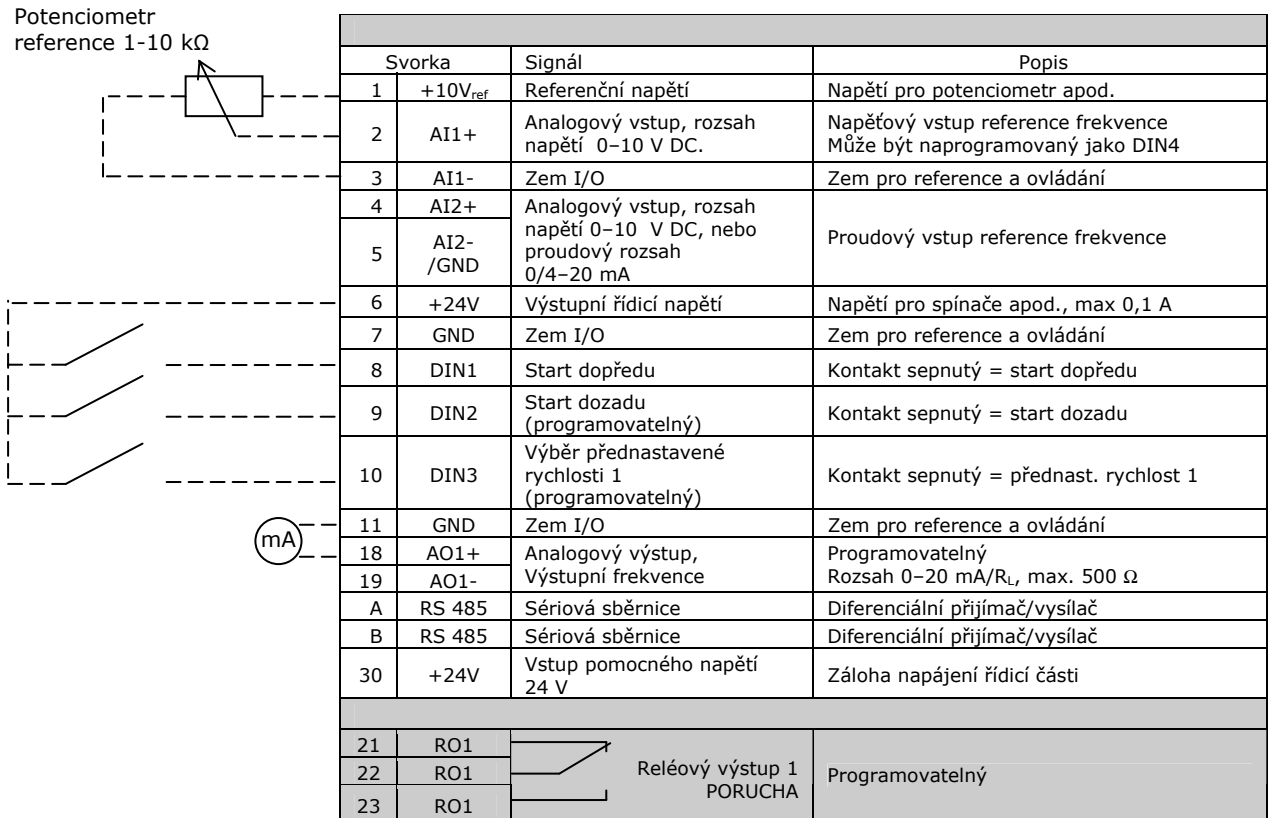

*Tab. 1-1. Přednastavená konfigurace I/O multifunkčního aplikačního softwaru NXL* 

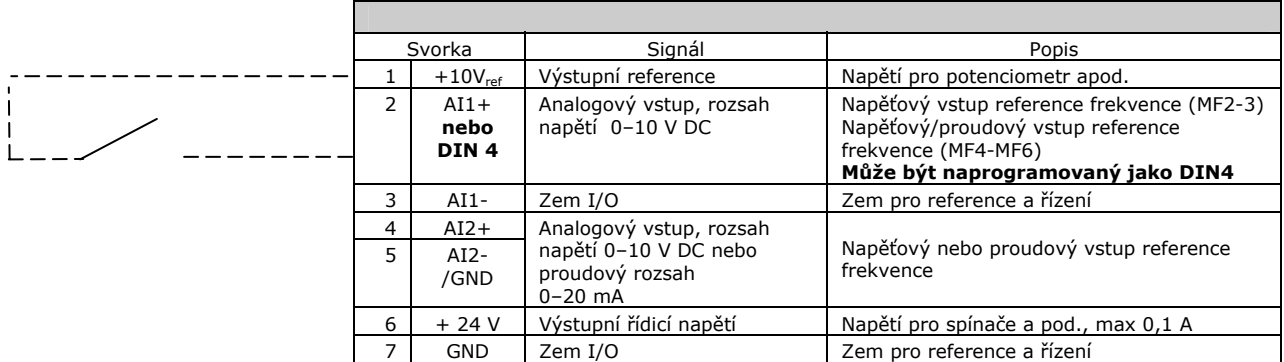

*Tab. 1-2. Konfigurace AI1, když je naprogramovaný jako DIN4* 

# **3. SEZNAMY PARAMETRŮ**

Na dalších stranách najdete seznamy parametrů podle jednotlivých skupin parametrů. Seznamy parametrů jsou na stranách 15 až 45.

### **Vysvětlivky:**

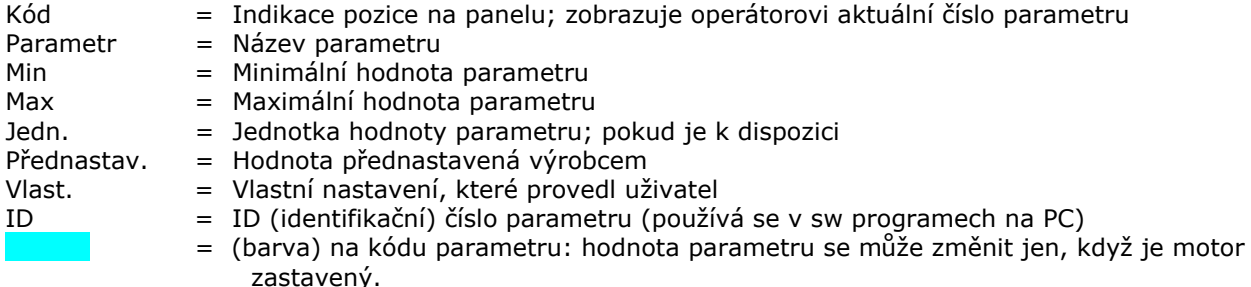

### **3.1 Hodnoty monitorování (Ovládací panel: menu M1)**

Hodnoty monitorování reprezentují skutečné hodnoty parametrů a signálů, nebo také stavy a měřené hodnoty. Hodnoty monitorování není možné editovat.

Podrobnější informace najdete v Příručce uživatele Vacon NXL v kapitole 7.4.1.

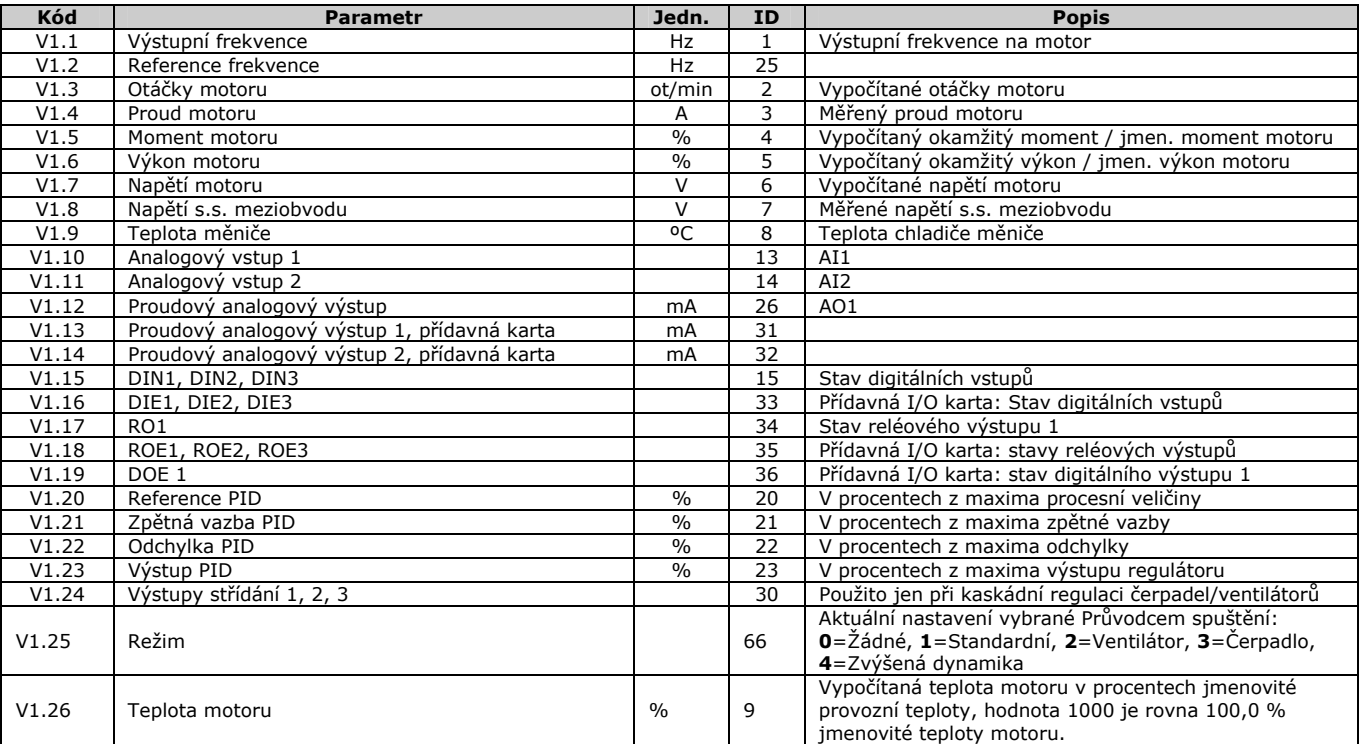

*Tab. 1-3. Hodnoty monitorování* 

# **3.2 Základní parametry (Ovládací panel: Menu P2 P2.1)**

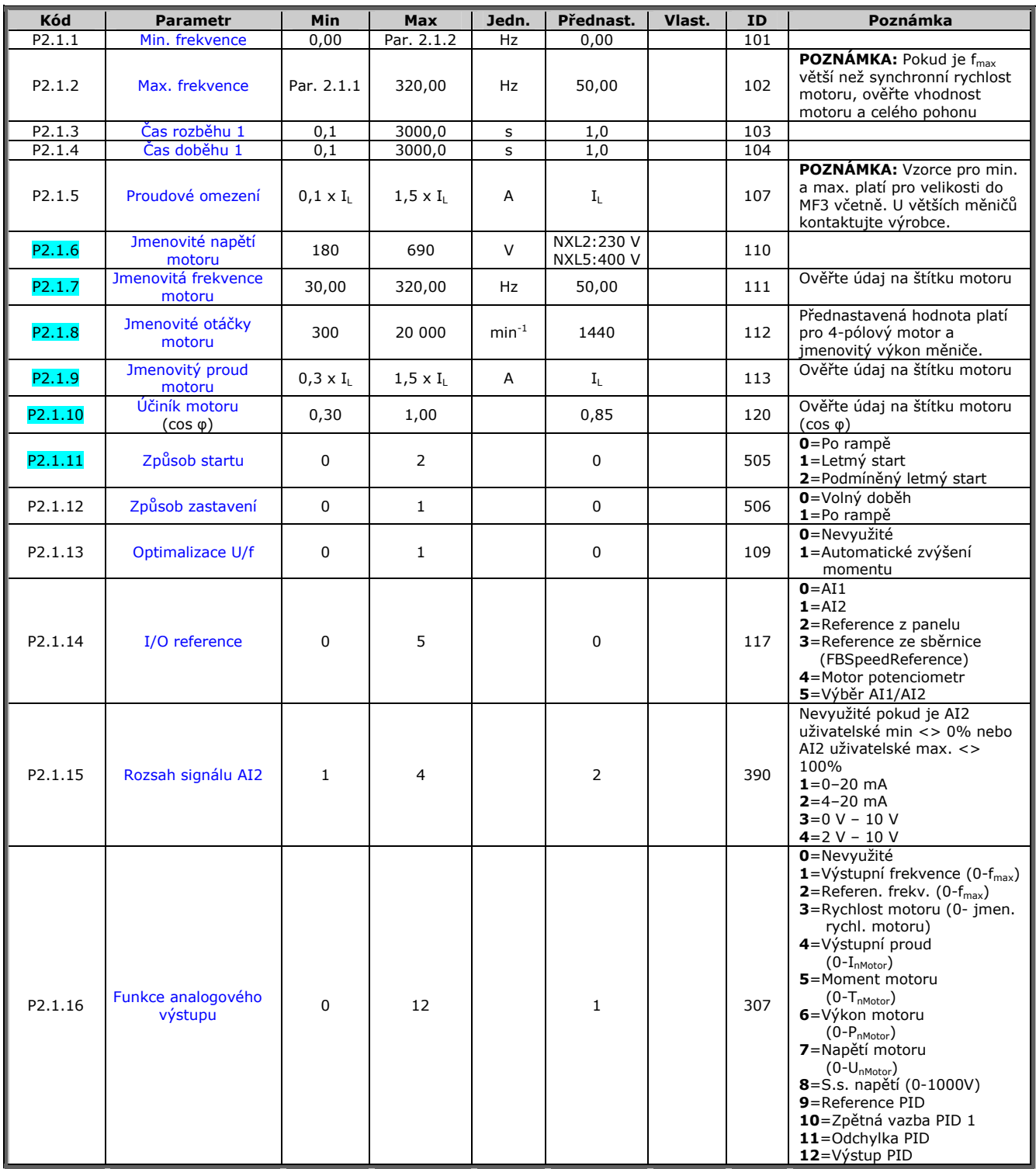

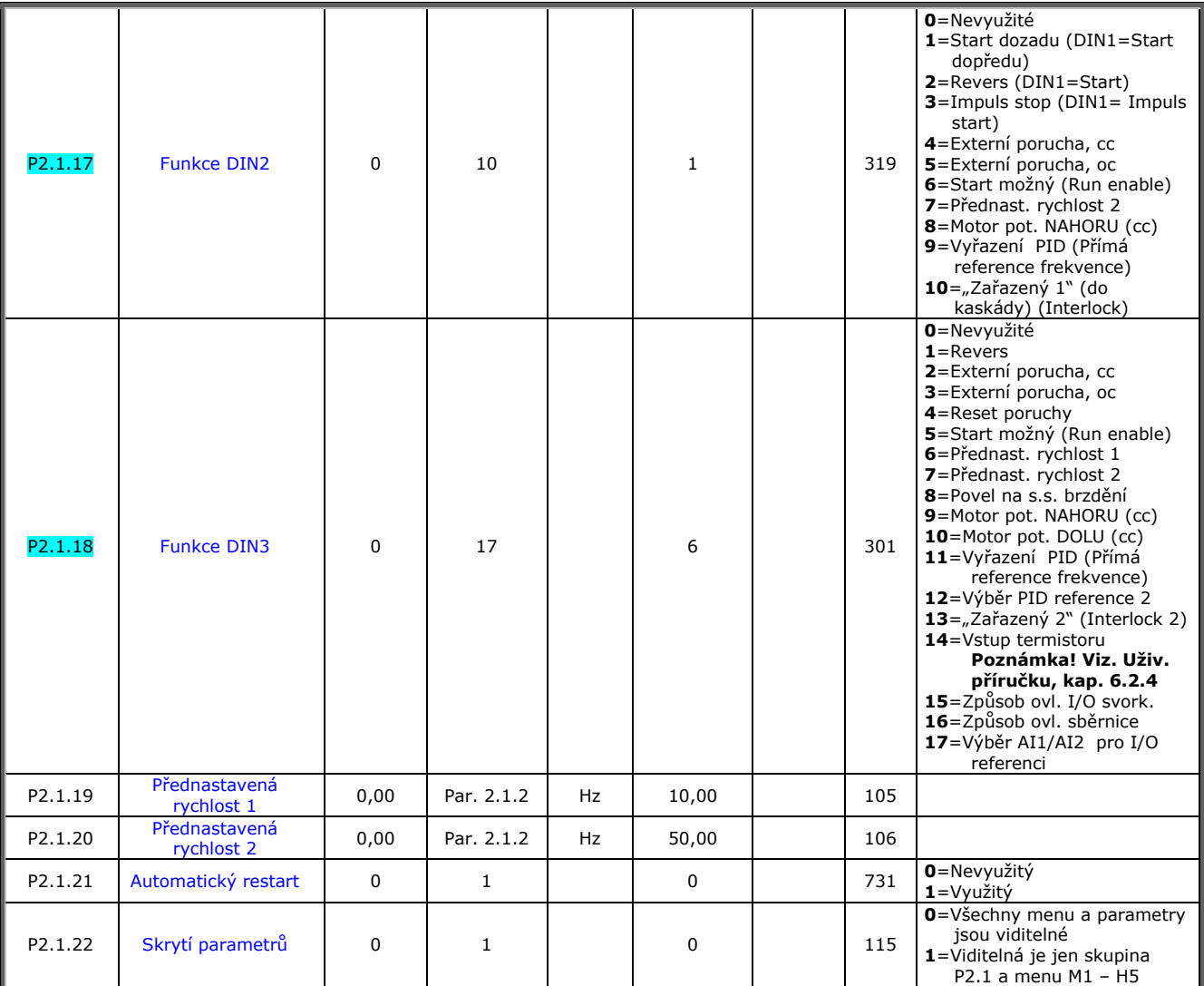

*Tab. 1-4. Základní parametry P2.1* 

ovl.= způsob ovládání cc=kontakt sepnutý oc=kontakt rozepnutý

# **3.3 Vstupní signály (Ovládací panel: Menu P2 P2.2)**

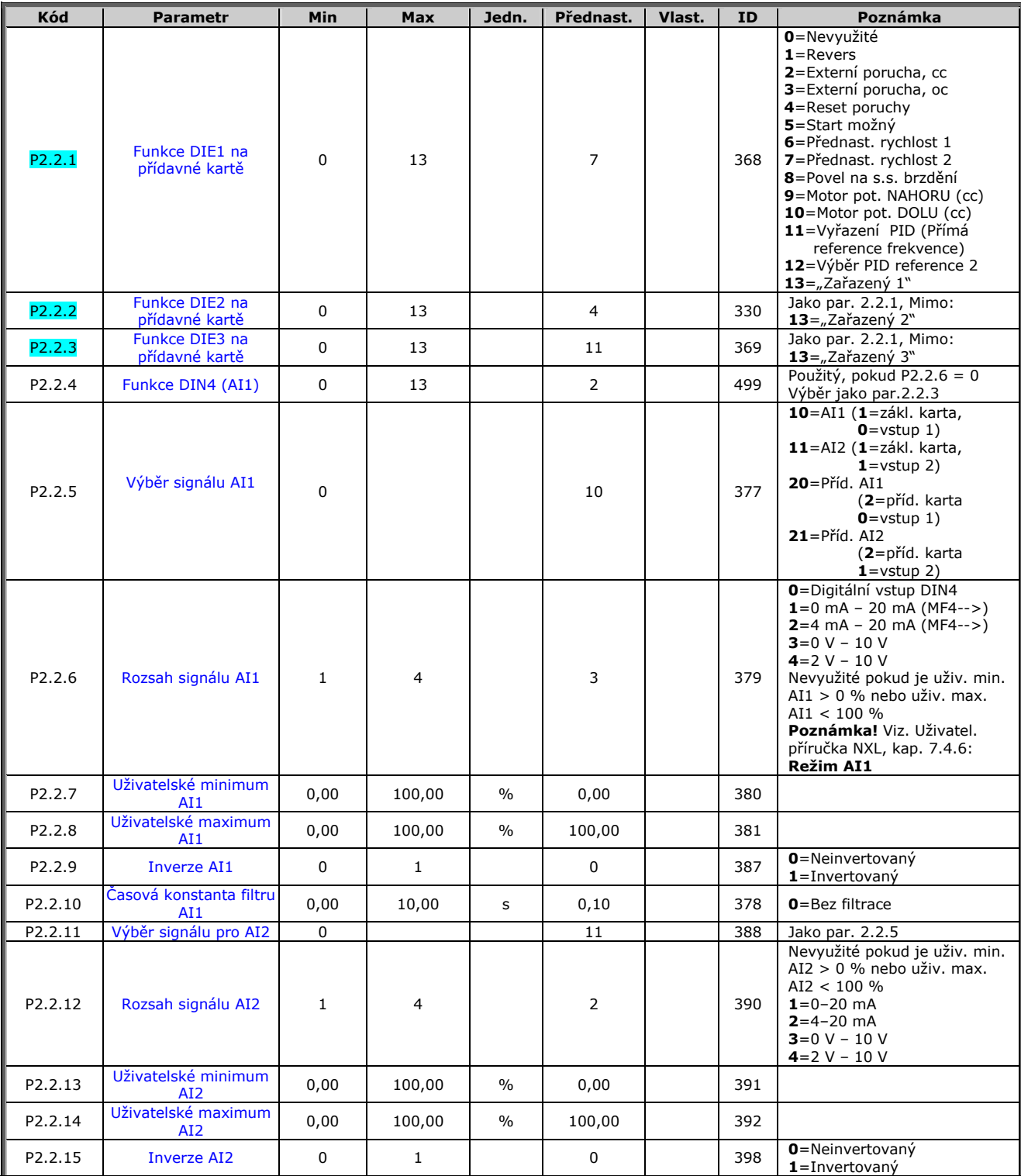

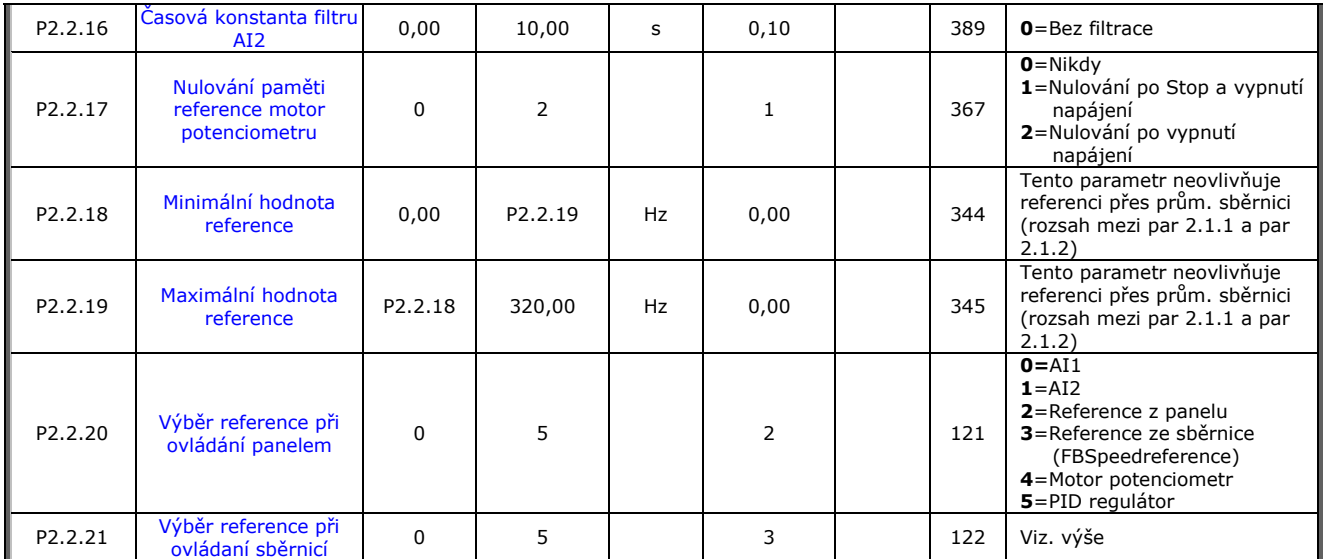

*Tab. 1-5. Vstupní signály, P2.2* 

ovl.= způsob ovládání cc=kontakt sepnutý oc=kontakt rozepnutý

# **3.4 Výstupní signály (Ovládací panel: Menu P2 P2.3)**

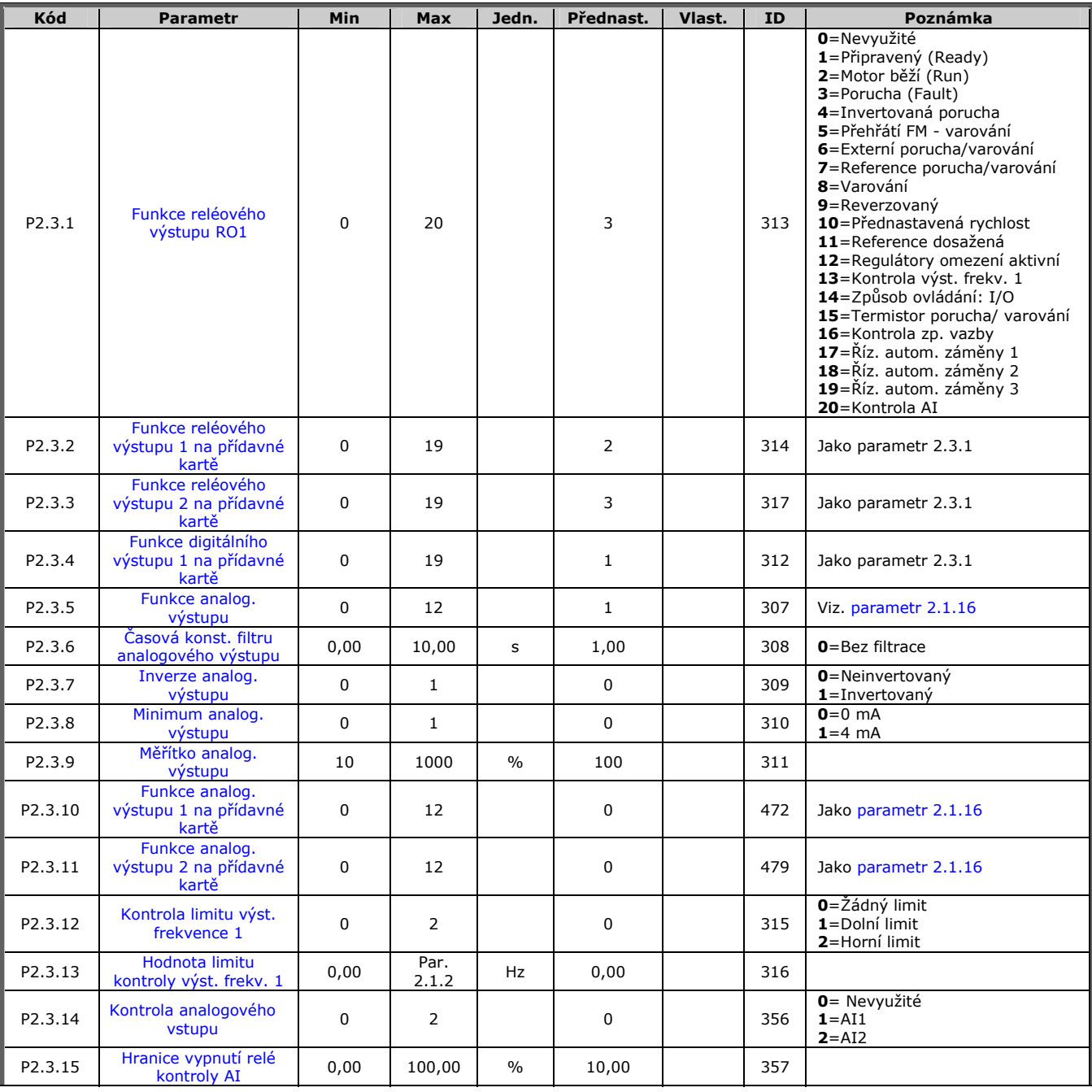

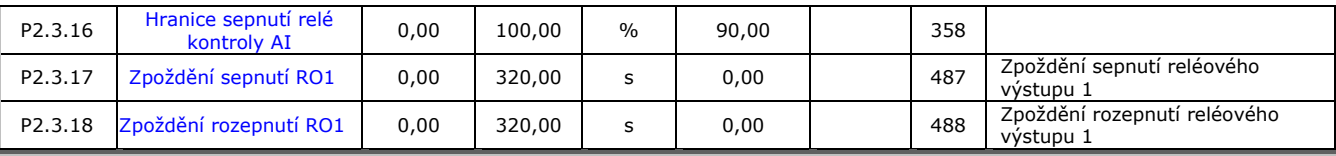

*Tab. 1-6. Výstupní signály, G2.3* 

### **3.5 Parametry řízení pohonu (Ovládací panel: Menu P2 P2.4)**

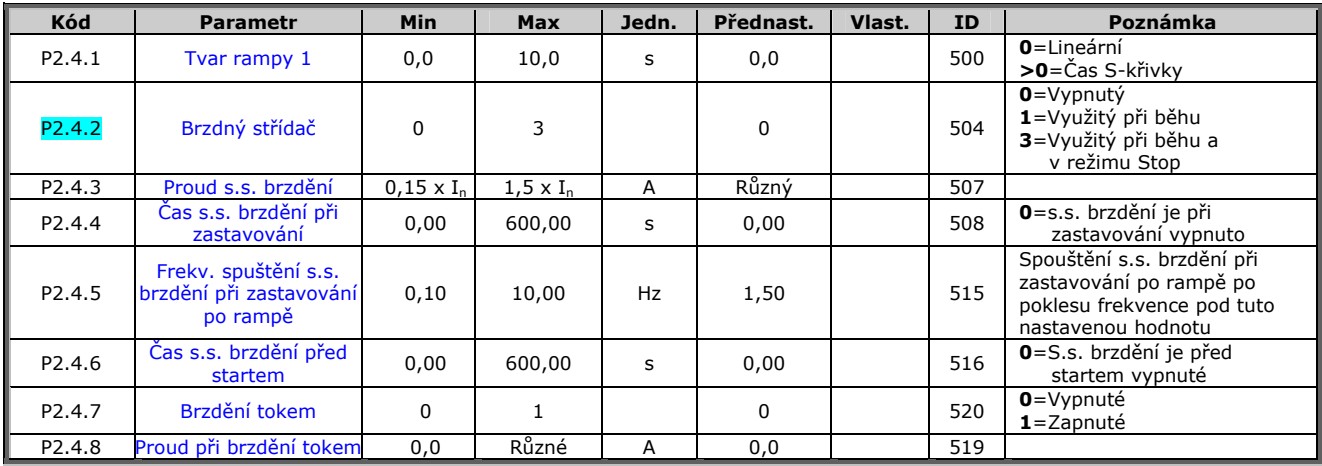

*Tab. 1-7. Parametry řízení pohonu, P2.4* 

### **3.6 Parametry pásma zakázaných frekvencí (Ovládací panel: Menu P2 P2.5)**

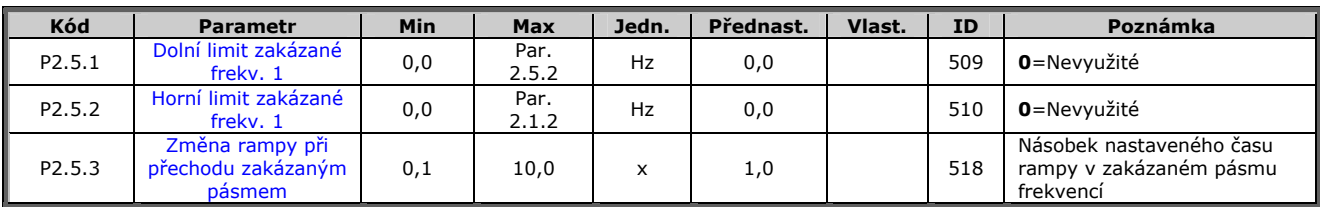

*Tab. 1-8. Parametry pásma zakázaných frekvencí, P2.5* 

# **3.7 Parametry řízení motoru (Ovládací panel: Menu P2 P2.6)**

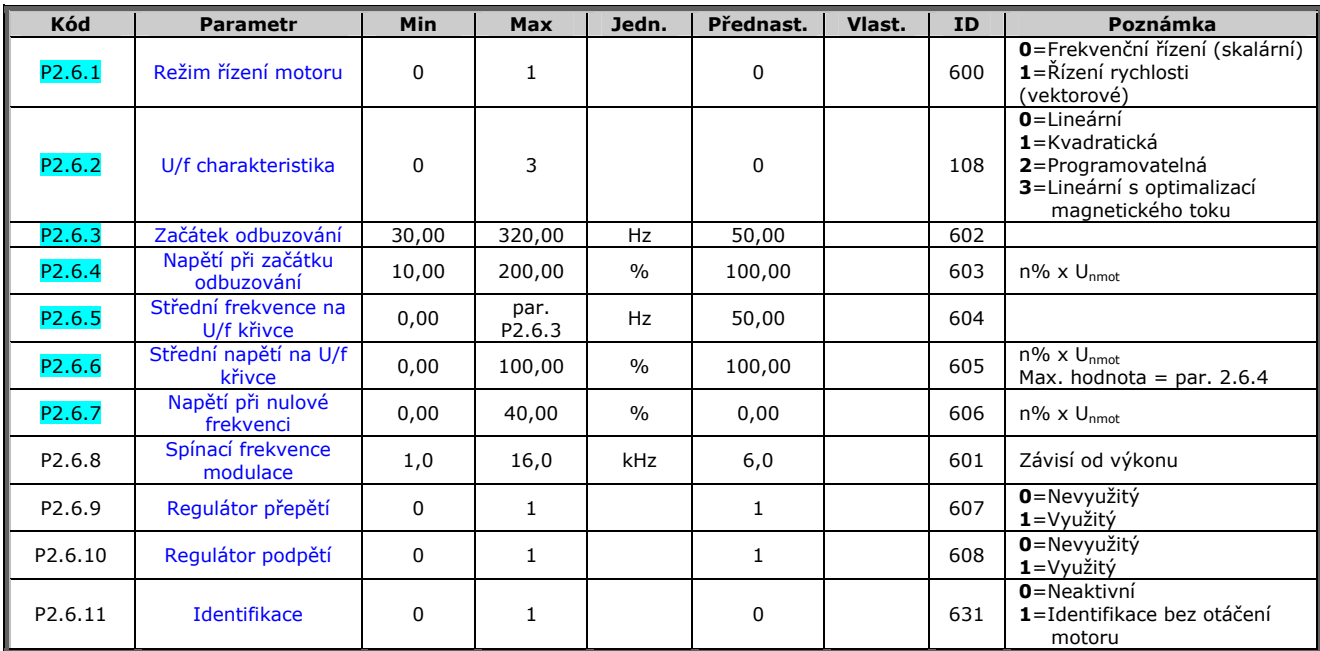

*Tab. 1-9. Parametry řízení motoru, P2.6* 

# **3.8 Ochrany (Ovládací panel: Menu P2 P2.7)**

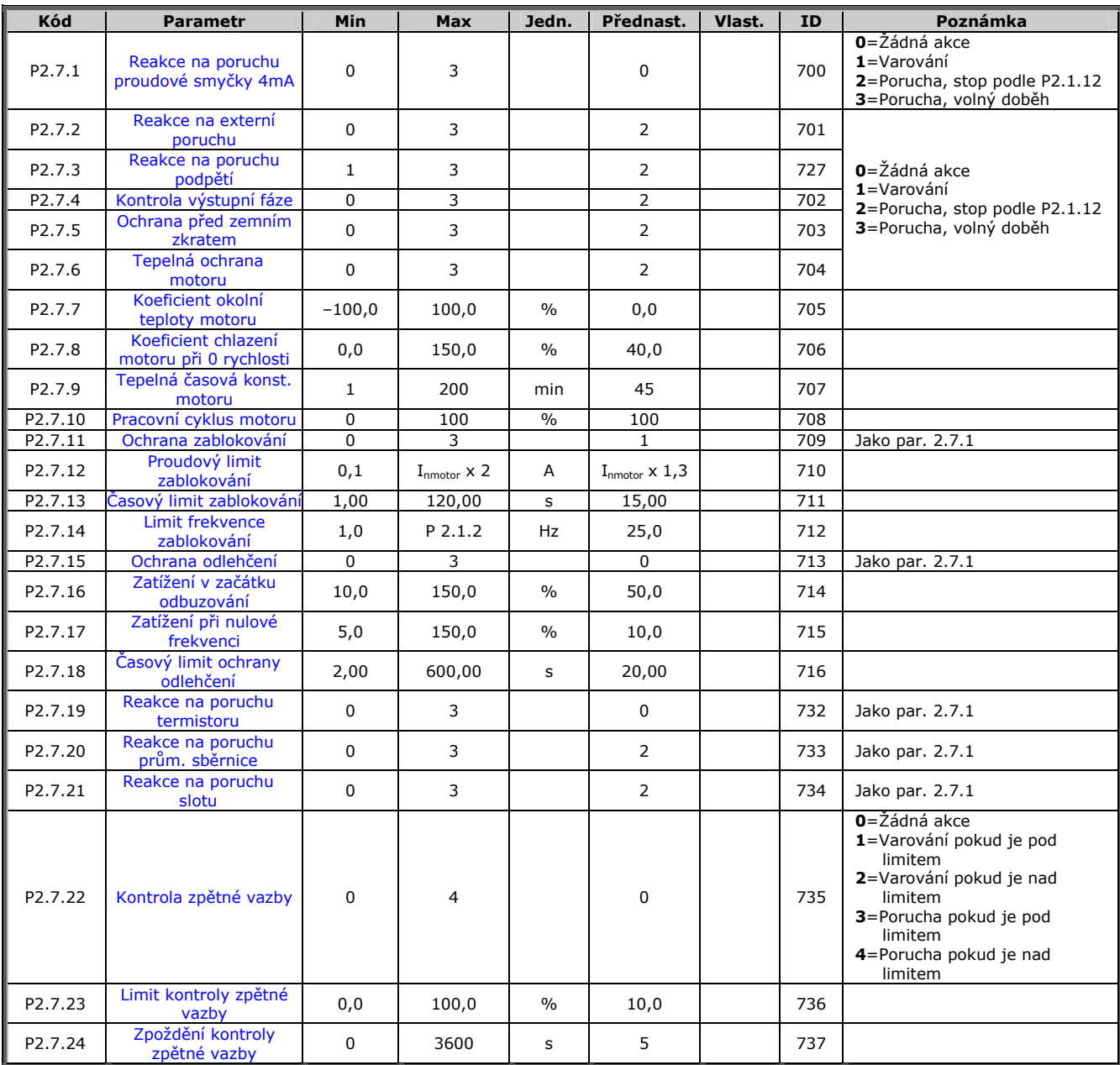

*Tab. 1-10. Ochrany, P2.7* 

### **3.9 Parametry automatického restartu (Ovládací panel: Menu P2 P2.8)**

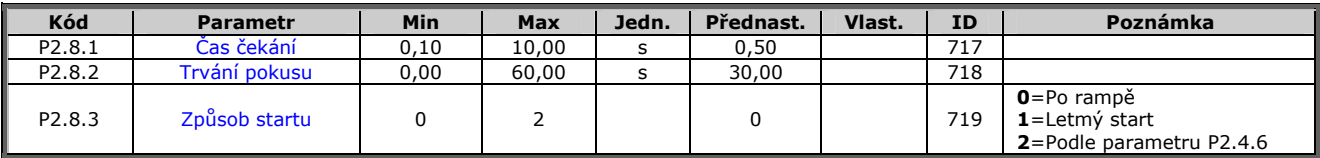

*Tab. 1-11. Parametry automatického restartu po poruše, P2.8* 

### **3.10 Parametry PID regulace (Ovládací panel: Menu P2 P2.9)**

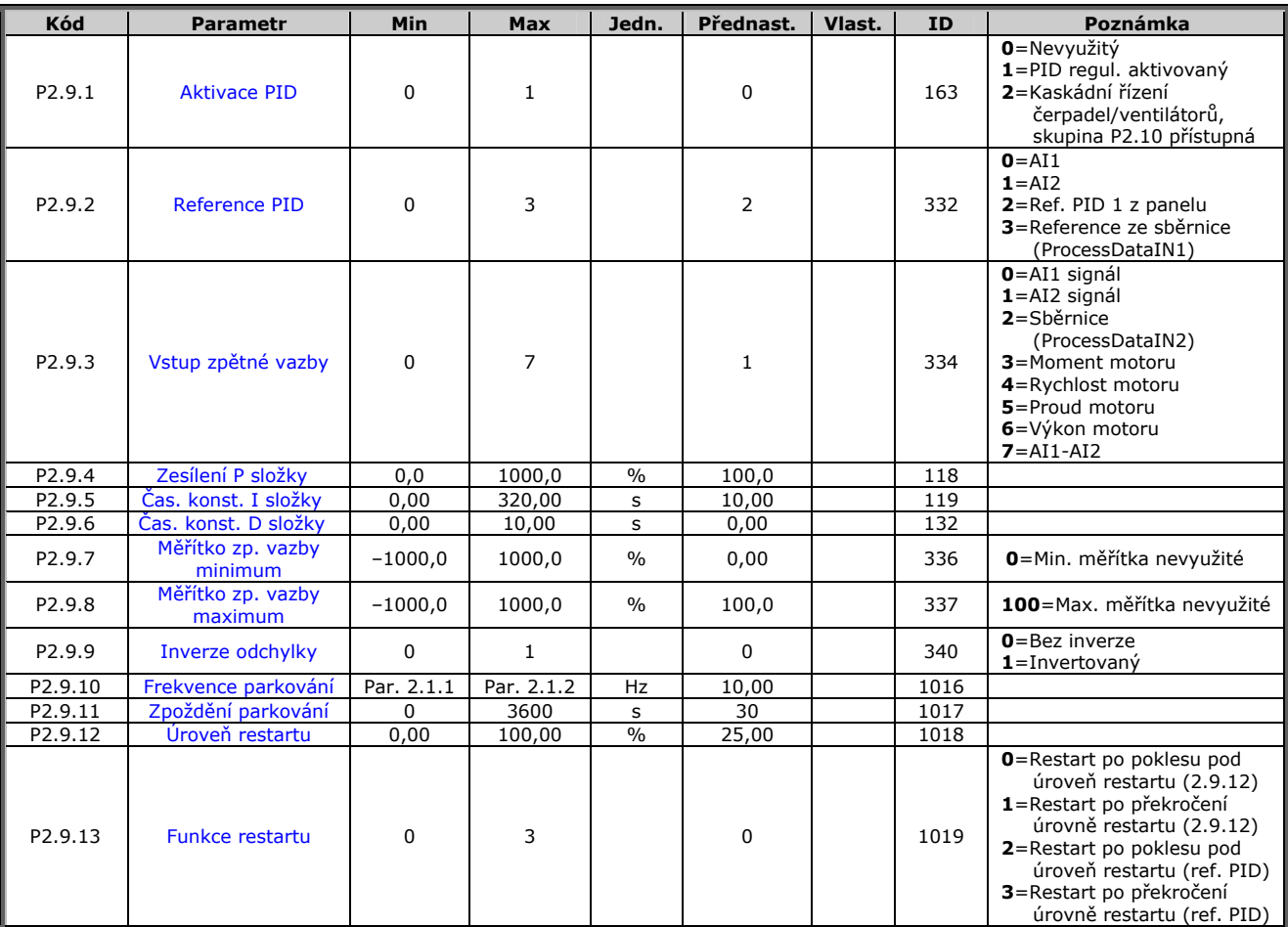

*Tab. 1-12. Parametry PID regulace, P2.9* 

### **3.11 Kaskádní řízení čerpadel a ventilátorů (Ovládací panel: Menu P2 P2.10)**

**POZNÁMKA!** Skupina P2.10 je přístupná jen, když je hodnota par. 2.9.1 nastavená na **2**.

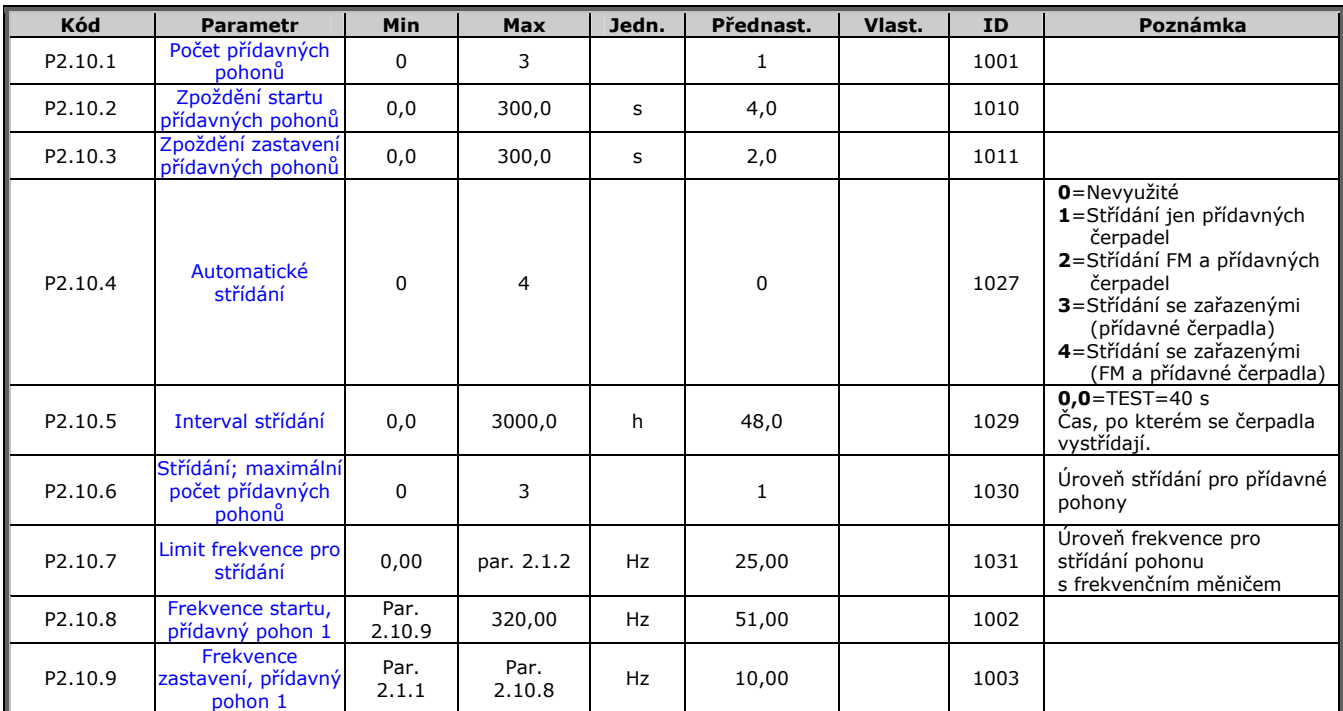

*Tab. 1-13. Parametry kaskádního řízení čerpadel a ventilátorů, P2.10* 

### **3.12 Řídicí menu panelu (Ovládací panel: Menu K3)**

Parametry pro výběr způsobu ovládání a směru z panelu jsou zobrazené v další tabulce. Viz. Řídicí menu panelu v Příručce uživatele Vacon NXL.

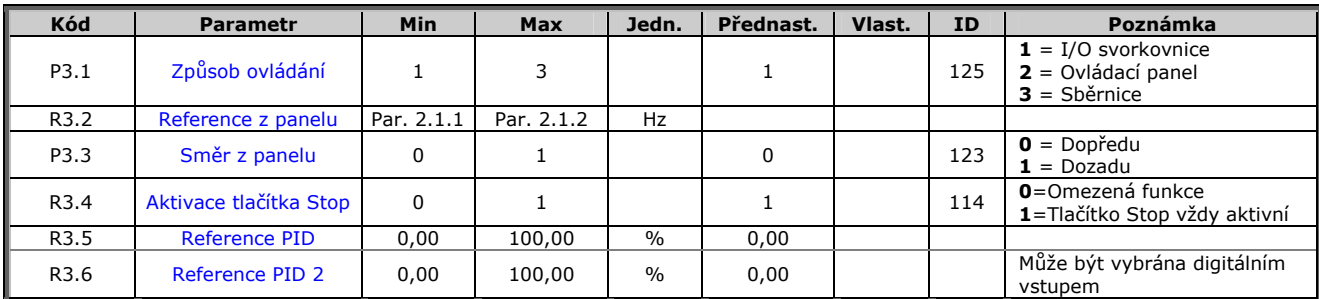

*Tab. 1-14. Parametry řídicího menu panelu, M3* 

### **3.13 Systémové menu (Ovládací panel: Menu S6)**

Obsahuje parametry a funkce, které se týkají všeobecného použití frekvenčního měniče, např. uživatelské sady parametrů nebo informace o hardware a software, viz. kapitola 7.4.6 v Příručce uživatele Vacon NXL.

### **3.14 Přídavné karty (Ovládací panel: Menu E7)**

Menu **E7** zobrazuje přídavné karty připojené k řídicí desce a s ní spojené informace. Více informací najdete v Příručce uživatele Vacon NXL, kapitola 7.4.8.

### **4. POPIS PARAMETRŮ**

### **4.1 ZÁKLADNÍ PARAMETRY**

### *2.1.1, 2.1.2 Minimální/maximální frekvence*

Definuje rozpětí frekvencí frekvenčního měniče. Maximální hodnota parametrů 2.1.1 a 2.1.2 je 320 Hz.

Programové vybavení automaticky zkontroluje hodnoty parametrů 2.1.19, 2.1.20, 2.3.13, 2.5.1, 2.5.2 a 2.6.5.

#### *2.1.3, 2.1.4 Čas rozběhu 1, čas doběhu 1*

Těmito parametry jsou definované rampy zrychlení a zpomalování. Jsou to časy potřebné na zvýšení výstupní frekvence z 0 na nastavené maximum frekvence (par. 2.1.2).

#### *2.1.5 Proudové omezení*

Tento parametr určuje maximální proud motoru z měniče frekvence. Abyste zamezili přetížení motoru, nastavte tento parametr na jenovitý proud motoru. Proudové omezení je přednastavené na jmenovitý proud frekvenčního měniče (I<sub>I</sub>).

#### *2.1.6 Jmenovité napětí motoru*

Tuto hodnotu U<sub>n</sub> najdete na štítku motoru. Změnou tohoto parametru se nastaví napětí v bodě počátku odbuzování (parametr 2.6.4) na 100 % x U<sub>nmotor</sub>.

#### *2.1.7 Jmenovitá frekvence motoru*

Hodnotu f<sub>n</sub> najdete na štítku motoru. Změnou tohoto parametru zůstane napětí v bodě počátku odbuzování (parametr 2.6.3) na té samé hodnotě.

### *2.1.8 Jmenovité otáčky motoru*

Hodnotu n<sub>n</sub> najdete na štítku motoru.

#### *2.1.9 Jmenovitý proud motoru*

Hodnotu I<sub>n</sub> najdete na štítku motoru.

### *2.1.10 Účiník motoru*

Hodnotu účiníku motoru najdete na štítku motoru pod označením cos ϕ.

### *2.1.11 Způsob startu*

Po rampě:

**0** Frekvenční měnič začíná na 0 Hz a zrychluje na nastavenou žádanou frekvenci po dobu nastavené časem rozběhu. (Setrvačnost zátěže, nebo tření při rozběhu můžou způsobit prodloužení doby rozběhu).

Letmý start:

**1** Frekvenční měnič se dokáže spustit při točícím se motoru tak, že na motor generuje malý moment a hledá frekvenci, která odpovídá rychlosti otáčení motoru. Hledání začíná od maximální frekvence směrem k aktuální frekvenci, dokud není zjištěna správná hodnota. Následně bude zvyšována /snižována výstupní frekvence na nastavenou žádanou hodnotu, podle nastavených parametrů pro rozběh / doběh.

> Tento režim použijte, pokud motor při příkazu start motor ještě dobíhá. Pomocí letmého startu je možné překonat krátké výpadky napájecího napětí.

Podmíněný letmý start

**2** Pomocí tohoto režimu je možno odpojovat motor od frekvenčního měniče a připojovat motor k frekvenčnímu měniči i tehdy, je-li aktivní příkaz Start. Při opětovném připojení motoru bude měnič pracovat způsobem popsaným v souvislosti s volbou 1

#### *2.1.12 Způsob zastavení*

Volný doběh:

**0** Po příkazu Stop motor dobíhá volně až po úplné zastavení, bez řízení frekvenčníhm měničem.

#### Po rampě:

**1** Po příkazu Stop se rychlost motoru snižuje podle nastaveného času doběhu.

Pokud je po dobu zastavování generovaná příliš velká energie, pro rychlejší brzdění může být potřebné použít externí brzdný odpor.

### *2.1.13 Optimalizace U/f*

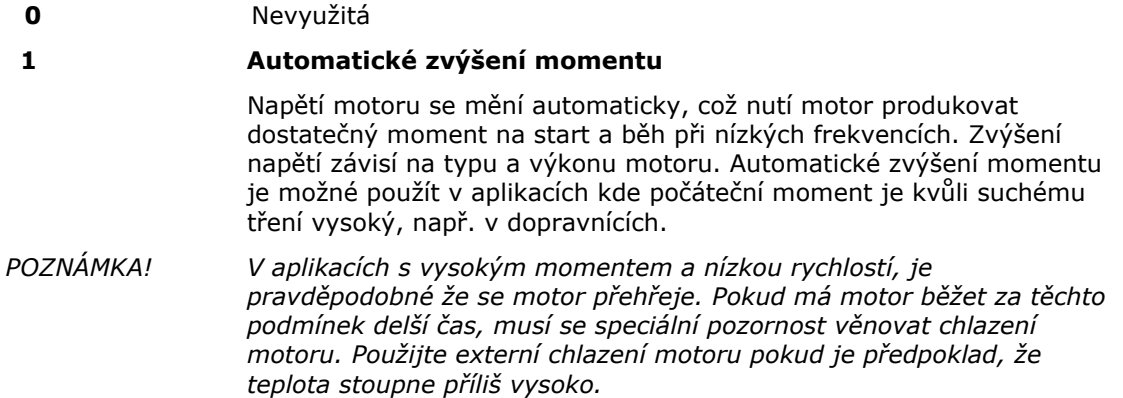

### *2.1.14 I/O reference*

Určuje, který zdroj žádané frekvence se vybere, pokud je nastavený způsob ovládání přes I/O.

- **0** Analogový vstup AI1 (svorky 2 a 3, např. potenciometr)
- **1** Analogový vstup AI2 (svorky 4 a 5, např. snímač tlaku)
- **2** Reference z panelu (parametr 3.2)
- **3** Reference ze sběrnice (FBSpeedReference)
- **4** Reference motor potenciometru (zvyšování a ubírání tlačítky)
- **5** Výběr AI1/AI2. Výběr analogového vstupu AI2 jako reference frekvence je provedeno programovatelnou funkcí digitálního vstupu DIN3 (P2.1.18)

### *2.1.15 Rozsah signálu AI2 (Iin)*

- **1** Rozsah signálu 0…20 mA
- **2** Rozsah signálu 4…20 mA
- **3** Rozsah signálu 0...10 V
- **4** Rozsah signálu 2...10 V

**Poznámka!** Tento výběr se nebere v úvahu, pokud par. 2.2.12 > 0 %, nebo par. 2.2.13 < 100 %.

#### *2.1.16 Funkce analogového výstupu*

Tímto parametrem vyberete požadovanou veličinu jako signál analogového výstupu. Hodnoty parametru jsou v tabulce na straně 5.

#### *2.1.17 Funkce DIN2*

U tohoto parametru je na výběr 10 možností. Pokud nebude digitální vstup DIN2 využívaný, nastavte parametr na hodnotu 0.

- **1** Start dozadu (DIN1=Start dopředu)
- **2** Revers (DIN1=Start)
- **3** Impuls stop (DIN1= Impuls start)
- **4** Externí porucha,
- Kontakt sepnutý: Porucha je zobrazená a motor zastavený, když je tento vstup aktivní. **5** Externí porucha,
- Kontakt rozpojený: Porucha je zobrazená a motor zastavený, když tento vstup není aktivní. **6** Start možný (Run Enable)
- Kontakt rozpojený: start motoru není možný Kontakt sepnutý: start motoru je možný
- Volný doběh motoru po deaktivaci signálu po dobu běhu motoru
- **7** Přednastavená rychlost 2
- **8** Motor potenciometr NAHORU

Kontakt sepnutý: Reference se zvyšuje dokud se kontakt nerozepne.

- **9** Vyřazení PID regulátoru (Přímá reference frekvence)
- 10 "Zařazený 1" (Může být zvolený jen, když je aktivní kaskádní regulace, P2.9.1=2)

#### *2.1.18 Funkce DIN3*

Při tomto parametru je na výběr 13 možností. Pokud nebude digitální vstup DIN3 využívaný, nastavte parametr na hodnotu 0.

**1** Revers

Kontakt rozpojený: Dopředu

- Kontakt sepnutý: Dozadu **2** Externí porucha
- Kontakt sepnutý: Porucha je zobrazená a motor zastavený, když je tento vstup aktivní. **3** Externí porucha
- Kontakt rozpojený: Porucha je zobrazená a motor zastavený, když tento vstup není aktivní. **4** Reset poruchy
- Kontakt sepnutý: vyresetování všech poruch **5** Start možný (Run Enable) Kontakt rozpojený: start motoru není možný Kontakt sepnutý: start motoru je možný
	- Volný doběh motoru po deaktivaci signálu po dobu běhu motoru
- **6** Přednastavená rychlost 1
- **7** Přednastavená rychlost 2
- **8** Povel na s.s. brzdění Kontakt sepnutý: V režimu STOP, stejnosměrné brzdění je v činnosti až dokud se kontakt nerozepne. Proud s.s. brzdění je cca 10 % z hodnoty zadané parametrem par. 2.4.3.
- **9** Motor potenciometr NAHORU Sepnutý kontakt: Žádaná hodnota frekvence se při sepnutém kontaktu ZVYŠUJE.
- **10** Motor potenciometr DOLU.
- Sepnutý kontakt: Žádaná hodnota frekvence se při sepnutém kontaktu SNIŽUJE.
- **11** Vyřazení PID regulátoru (Přímá reference frekvence)
- **12** Výběr reference PID z panelu 2
- **13** "Zařazený 2" (Může být zvolený jen, když je aktivní kaskádní regulace, P2.9.1=2)
- **14** Vstup termistoru **POZNÁMKA! Viz. Příručka uživatele měniče NXL, Kapitola 6.2.4**
- **15** Vnucení způsobu ovládání přes I/O svorkovnici
- **16** Vnucení způsobu ovládání přes komunikační sběrnici
- **17** Výběr AI1/AI2 jako I/O reference (par 2.1.14)

# *2.1.19 Přednastavená rychlost 1*

# *2.1.20 Přednastavená rychlost 2*

Hodnoty těchto parametrů jsou automaticky omezené od minimální po maximální frekvenci. (par. 2.1.1 a 2.1.2)

# *2.1.21 Automatický restart (po poruše)*

Tímto parametrem se aktivuje funkce automatického restartu po poruše.

- **0** = Neaktivní
- $1 =$  Aktivní (3 pokusy o automatický restart, viz. par.  $2.8.1 2.8.3$ )

# *2.1.22 Skrytí parametrů*

Umožňuje skrytí všech skupin parametrů mimo základních parametrů (B2.1).

Přednastavená hodnota tohoto parametru z výroby je **0**.

- **0** = Neaktivní (všechny skupiny parametrů jsou v panelu zpřístupněné)
- **1** = Aktivní (v panelu jsou zpřístupněné jen základní parametry B2.1)

### **4.2 VSTUPNÍ SIGNÁLY**

### *2.2.1 Funkce DIE1 na přídavné kartě*

Na výběr je 12 funkcí. Pokud tento digitální vstup zůstane nevyužitý nastavte hodnotu parametru na 0.

Na výběr jsou funkce jako u parametru 2.1.18, mimo:

 $13 =$  "Zařazený 1"

### *2.2.2 Funkce DIE2 na přídavné kartě*

Na výběr jsou funkce jako u parametru 2.2.1, mimo:

 $13 =$  "Zařazený 2"

### *2.2.3 Funkce DIE3 na přídavné kartě*

Na výběr jsou funkce jako u parametru 2.2.1, mimo:

 $13 =$  "Zařazený 3"

### *2.2.4 Funkce DIN4*

Pokud je hodnota par. 2.2.6 nastavená na **0**, AI1 je nastavený jako digitální vstup 4. Na výběr jsou funkce jako u parametru 2.2.3.

**POZNÁMKA! Pokud naprogramujete analogový vstup jako DIN4, zkontrolujte správné pozice propojek (viz. následující obrázek).** 

| MF <sub>2</sub><br>X4:                                                                            | MF3<br>$X4$ :                                                     | MF4-6<br>X8:                      |
|---------------------------------------------------------------------------------------------------|-------------------------------------------------------------------|-----------------------------------|
| $\bullet$<br>$\bullet\bullet$<br>$\bullet$ $\bullet$<br>$\bullet$<br><b>RS485</b><br>programování | $\bullet$ $\bullet$<br>$\bullet$ $\bullet$<br>$\bullet$ $\bullet$ | $\bullet \bullet \bullet \bullet$ |
| Napěťový vstup; 010 V                                                                             | Napěťový vstup; 010 V                                             | Napěťový vstup; 010 V             |
|                                                                                                   |                                                                   | Jumperdin4.fh8                    |

*Obr. 1-1. Výběr propojek X4/X8, když je AI1 nastavený jako DIN4* 

### *2.2.5 Výběr signálu AI1*

Umožňuje přiřazení analogového vstupu podle vašeho výběru k signálu AI1.

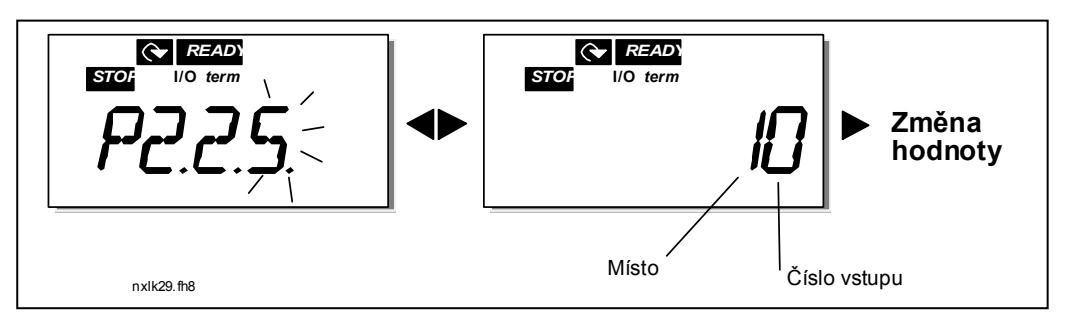

*Obr. 1-2. Výběr analogového vstupu pro signál AI1* 

Hodnota tohoto parametru se skládá *z indikátoru karty* a příslušného *pořadového čísla daného vstupu na svorkovnici*. Viz. Obr. 1-2.

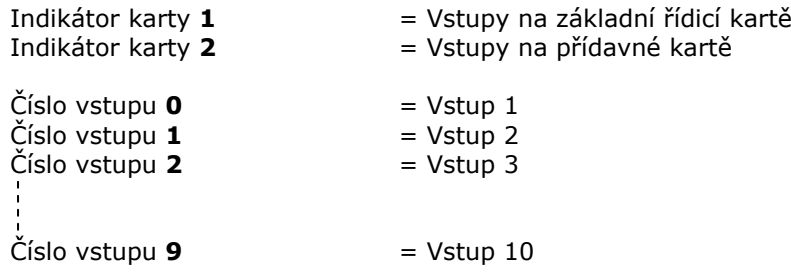

Příklad:

Pokud nastavíte hodnotu tohoto parametru na **10**, pro signál AI1 vyberete vstup **1** na řídicí kartě. Pokud nastavíte hodnotu na **21,** pro signál AI1 vyberete vstup **2** na přídavné kartě.

Pokud si přejete použít hodnoty analogového vstupního signálu např. na testovací účely, můžete vybrat hodnotu parametru v rozsahu **0**–**9**. V tomto případě, hodnota **0** odpovídá **0 %**, hodnota **1** odpovídá **20 %** a libovolná hodnota mezi **2** až **9** odpovídá **100 %**.

### *2.2.6 Rozsah signálu analogového vstupu AI1*

Pomocí tohoto parametru si můžete zvolit rozsah signálu analogového vstupu AI1.

 $0 =$  DIN 4

- **1** = Rozsah signálu 0…20 mA (jen pro velikosti MF4 a větší)
- **2** = Rozsah signálu 4…20 mA (jen pro velikosti MF4 a větší)
- **3** = Rozsah signálu 0…10 V
- **4** = Rozsah signálu 2…10 V

**Poznámka!** Hodnota tohoto parametru se nebere do úvahy, pokud par. 2.2.7 > 0 %, nebo par. 2.2.8 < 100 %.

Pokud je hodnota par. 2.2.6 nastavená na **0**, AI1 má funkci digitálního vstupu 4. Viz. par. 2.2.4

# *2.2.7 Uživatelské minimum AI1*

# *2.2.8 Uživatelské maximum AI1*

Nastavení minimálních a maximálních hodnot pro signál AI1 v rozsahu 0…10 V.

### *2.2.9 Inverze signálu AI1*

Pokud je hodnota tohoto parametru =  $1$ , analogový signál U<sub>in</sub> bude invertovaný.

#### *2.2.10 Časová konst. filtru signálu AI1*

Pokud je tento parametr nastavený na hodnotu větší než 0, aktivuje se funkce která filtruje poruchy vstupního analogového signálu.

Dlouhá filtrační časová konstanta snižuje rychlost regulace, viz. Obr. 1-3.

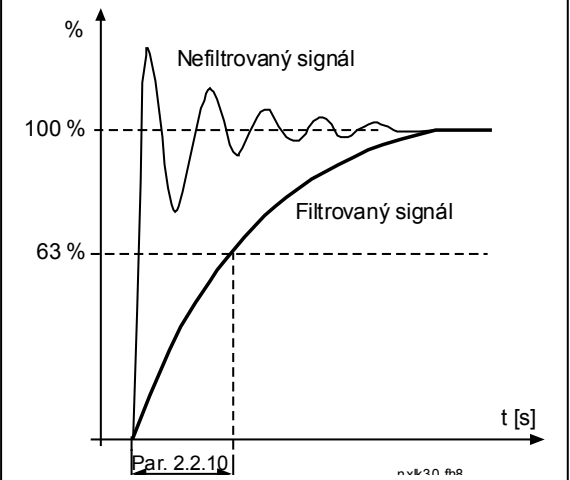

*Obr. 1-3. Filtrování signálu AI1* 

#### *2.2.11 Výběr signálu AI2*

Umožňuje přiřazení analogového vstupu podle vašeho výběru k signálu AI2. Pro nastavení parametru viz. par. 2.2.5.

#### *2.2.12 Rozsah signálu analogového vstupu AI2*

- **1** = Rozsah signálu 0…20 mA
- **2** = Rozsah signálu 4…20 mA
- **3** = Rozsah signálu 0…10 V
- **4** = Rozsah signálu 2…10 V

**Poznámka!** Hodnota tohoto parametru se nebere do úvahy, pokud par. 2.2.13 > 0 %, nebo par. 2.2.14 < 100 %.

### *2.2.13 Uživatelské minimum AI2*

#### *2.2.14 Uživatelské maximum AI2*

Nastavení minimálních a maximálních hodnot pro signál AI2 v rozsahu 0...20 mA. Podobně jako parametry 2.2.7 a 2.2.8.

#### *2.2.15 Inverze signálu AI2*

Viz. parametr 2.2.9.

#### *2.2.16 Časová konstanta filtru signálu AI2*

Viz. parametr 2.2.10.

#### *2.2.17 Nulování paměti reference motor potenciometru (reference frekvence)*

- $\mathbf{0} = \mathsf{Nikdy}$
- **1** = Nulování po povelu stop a vypnutí napájení
- **2** = Nulování po vypnutí napájení

#### *2.2.18 Minimální hodnota reference 2.2.19 Maximální hodnota reference*

Můžete měnit minimum a maximum reference frekvence mezi Minimální a Maximální

frekvencí. Pokud nechcete hodnoty měnit, nastavte příslušný parametr na hodnotu **0**.

Na obrázku dole je jako reference zvolený napěťový vstup AI1 s rozsahem 0…10 V.

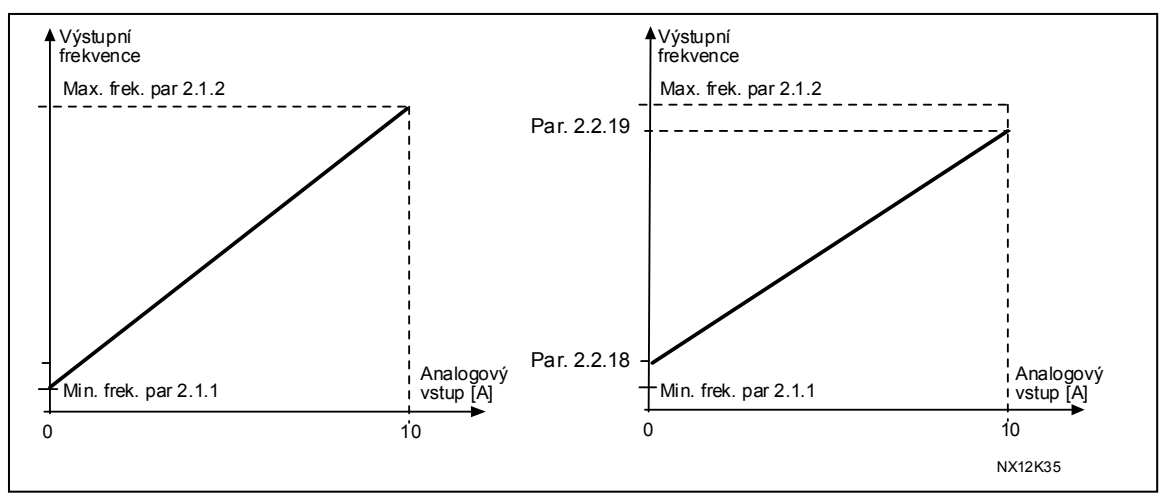

*Obr. 1-4. Vlevo: Par. 2.1.18=0 (Bez změny měřítka), Vpravo: Změna měřítka* 

#### *2.2.20 Výběr reference při ovládání panelem*

Určuje, který zdroj žádané hodnoty frekvence se používá při způsobu ovládání přes panel.

- **0** AI1 reference (přednastavený je vstup AI1, svorky 2 a 3, např. potenciometr)
- **1** AI2 reference (přednastavený je vstup AI2, svorky 4 a 5, např. snímač)
- **2** Reference z panelu (parametr 3.2)
- **3** Reference ze sběrnice (FBSpeedReference)
- **4** Reference motor potenciometru (zvyšování a snižování tlačítky)
- **5** Reference PID regulátoru

#### *2.2.21 Výběr reference při ovládaní přes sběrnici*

Určuje, který zdroj žádané hodnoty frekvence se používá při způsobu ovládání přes sběrnici. Hodnoty parametru jsou stejné jako pro par. 2.2.20.

### **4.3 VÝSTUPNÍ SIGNÁLY**

### *2.3.1 Funkce reléového výstupu 1*

*2.3.2 Funkce reléového výstupu 1 na přídavné kartě*

### *2.3.3 Funkce reléového výstupu 2 na přídavné kartě*

*2.3.4 Funkce digitálního výstupu 1 na přídavné kartě*

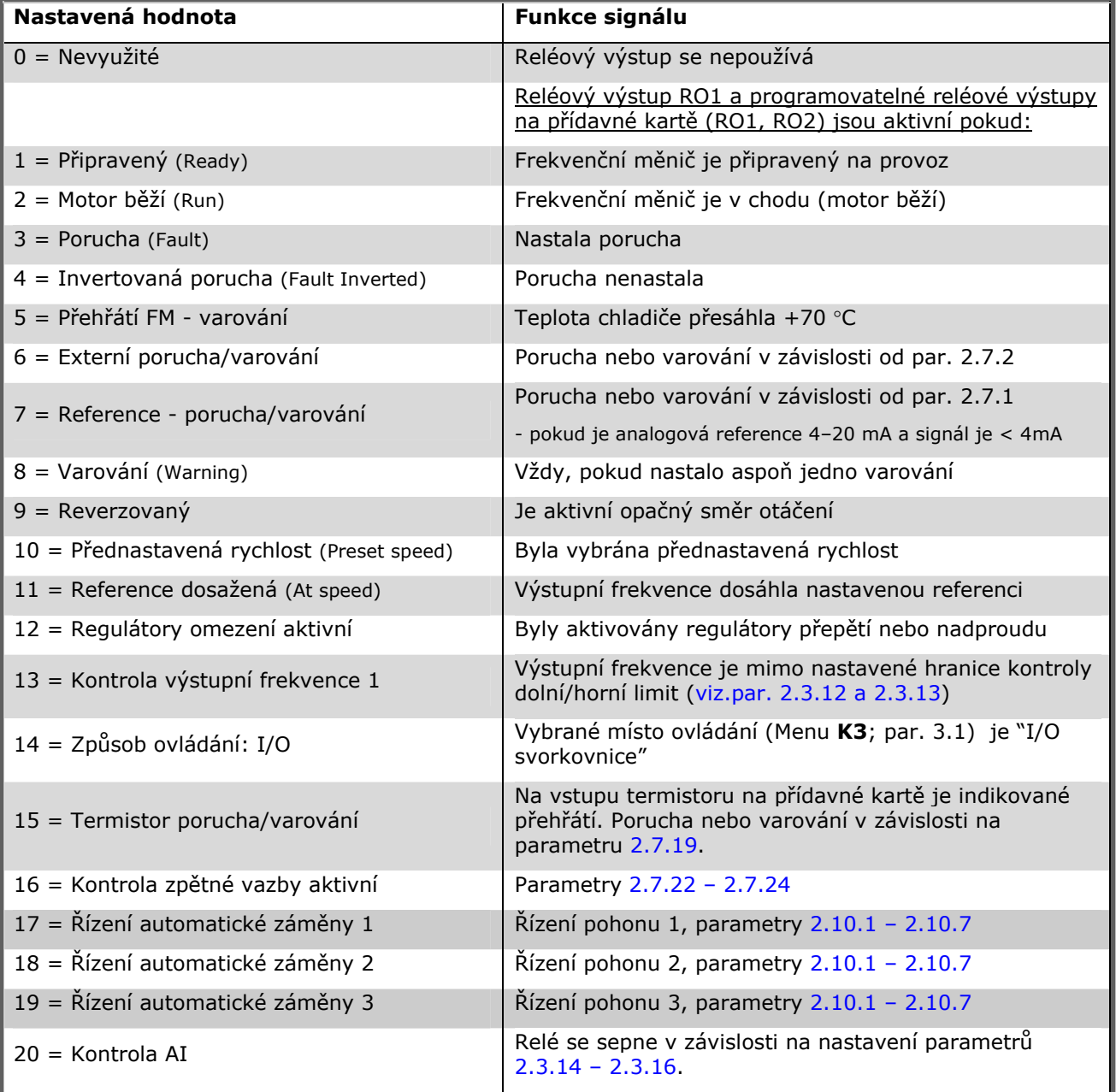

*Tab. 1-15. Výstupní signály přes RO1 a signály přídavné karty RO1, RO2 a DO1.* 

#### *2.3.5 Funkce analogového výstupu*

Tento parametr vybírá požadovanou funkci pro signál analogového výstupu.

Hodnoty parametru jsou uvedené v tabulce na str. 5.

#### *2.3.6 Časová konst. filtru analogového výstupu*

Definuje filtrační časovou konstantu signálu analogového výstupu.

Nastavení tohoto parametru na hodnotu **0**, deaktivuje filtrování.

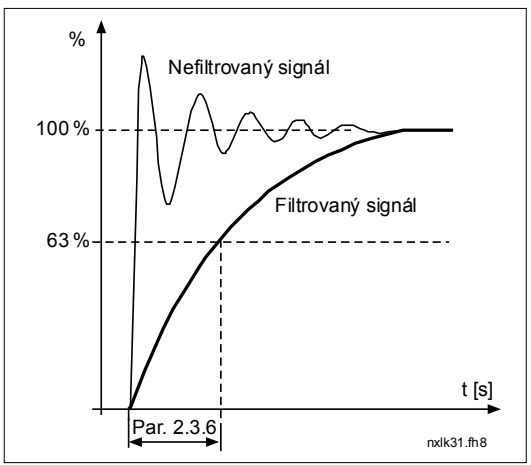

*Obr. 1-5. Filtrování analogového výstupu* 

#### *2.3.7 Inverze analogového výstupu*

Invertuje signál analogového výstupu:

Maximální výstupní signál = 0 % Minimální výstupní signál = Maximální nastavená hodnota (parametr 2.3.9)

- **0** Bez inverze
- **1** Inverze

Viz. parametr 2.3.9 dále.

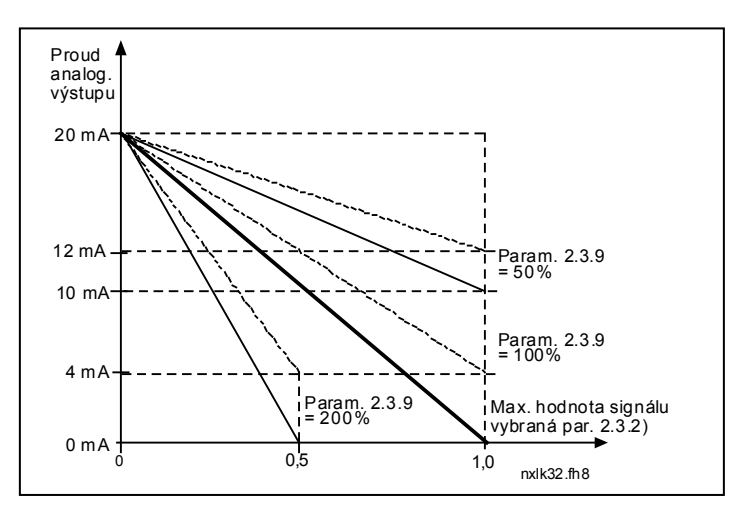

*Obr. 1-6. Inverze analogového výstupu* 

### *2.3.8 Minimum analogového výstupu*

Definuje minimum signálu na 0 mA nebo 4 mA. Všimněte si rozdíl v nastavení měřítka analogového výstupu parametru 2.3.9.

### *2.3.9 Měřítko analogového výstupu*

Změna měřítka analogového výstupu.

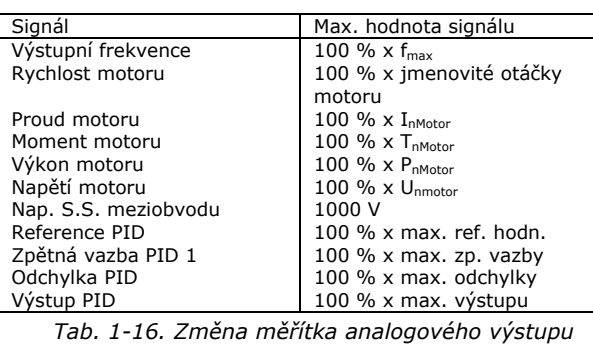

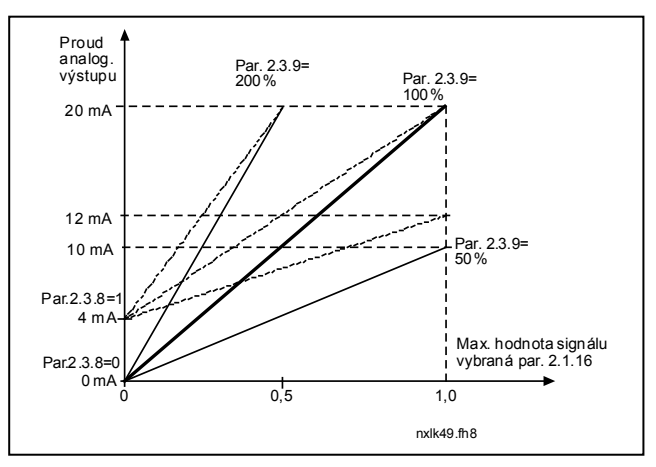

*Obr. 1-7. Změna měřítka analog. výstupu* 

### *2.3.10 Funkce analogového výstupu 1 na přídavné kartě 2.3.11 Funkce analogového výstupu 2 na přídavné kartě*

Tímto parametrem vyberete požadovanou veličinu jako signál analogového výstupu na přídavné kartě. Hodnoty parametru jsou stejné jako u par. 2.1.16.

### *2.3.12 Kontrola limitu výstupní frekvence 1*

- **0** Žádný limit
- **1** Dolní limit
- **2** Horní limit

Pokud výstupní frekvence překročí/klesne pod stanovenou hranici (par. 2.3.13), tato funkce vygeneruje varování přes digitální výstup nebo reléové výstupy, v závislosti na nastavení parametrů 2.3.1 – 2.3.4.

#### *2.3.13 Hodnota limitu kontroly výstupní frekvence 1*

Vybírá hodnotu frekvence kontrolovanou parametrem 2.3.12.

*Obr. 1-8. Kontrola limitu výstupní frekvence* 

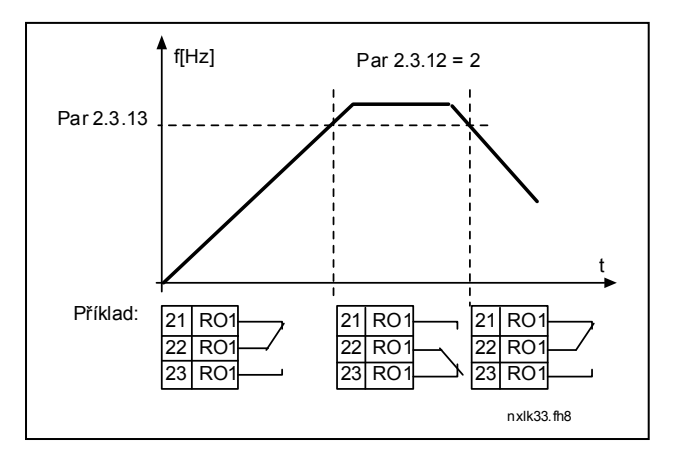

#### *2.3.14 Kontrola analogového vstupu*

Tímto parametrem můžete zvolit analogový vstup, který má být kontrolován.

**0** = Nevyužité  $1 = A11$  $2 = A12$ 

#### *2.3.15 Hranice vypnutí reléové kontroly analogového vstupu*

Pokud signál analogového vstupu vybraného parametrem 2.3.14 klesne pod hranici nastavenou tímto parametrem, reléový výstup se vypne.

#### *2.3.16 Hranice sepnutí reléové kontroly analogového vstupu*

Pokud signál analogového vstupu vybraného parametrem 2.3.14 stoupne nad hranici nastavenou tímto parametrem, reléový výstup se sepne.

To znamená, že pokud je např. hranice sepnutí 60 % a hranice vypnutí 40 %, relé se zapne, pokud úroveň signálu překročí 60 % a zůstane zapnuté pokud úroveň signálu neklesne pod  $40 \%$ .

### *2.3.17 Zpoždění sepnutí reléového výstupu RO1*

### *2.3.18 Zpoždění rozepnutí reléového výstupu RO1*

Těmito parametry můžete nastavit zpoždění sepnutí nebo rozepnutí reléového výstupu 1 (par  $2.3.1$ ).

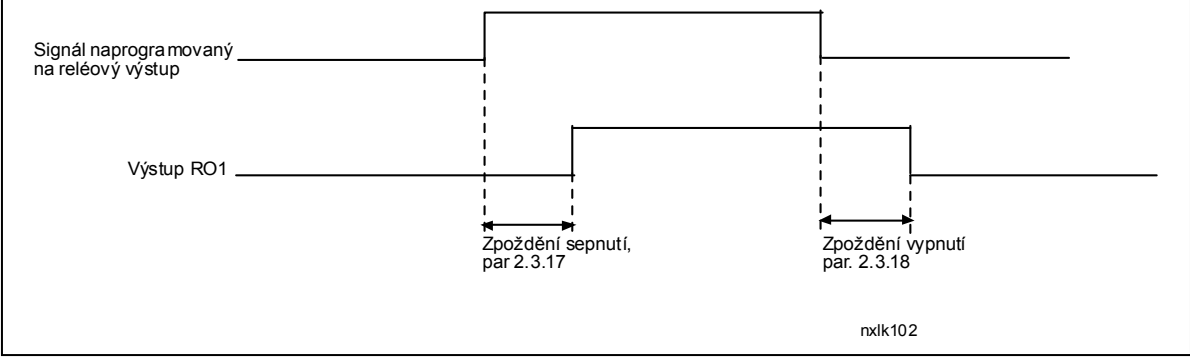

 *Obr. 1-9. Zpoždění sepnutí nebo rozepnutí RO1* 

### **4.4 ŘÍZENÍ POHONU**

### *2.4.1 Tvar rozběhové/doběhové rampy 1*

Začátek a konec ramp rozběhu a doběhu je možné pomocí těchto parametrů zaoblit. Hodnota **0** zabezpečuje lineární průběh rychlosti při rozběhu a doběhu.

Nastavení hodnoty tohoto parametru v rozmezí 0,1 ... 10 sekund má za následek rozběh a doběh po S-křivce. Doba rozběhu je určená parametry 2.1.3/2.1.4

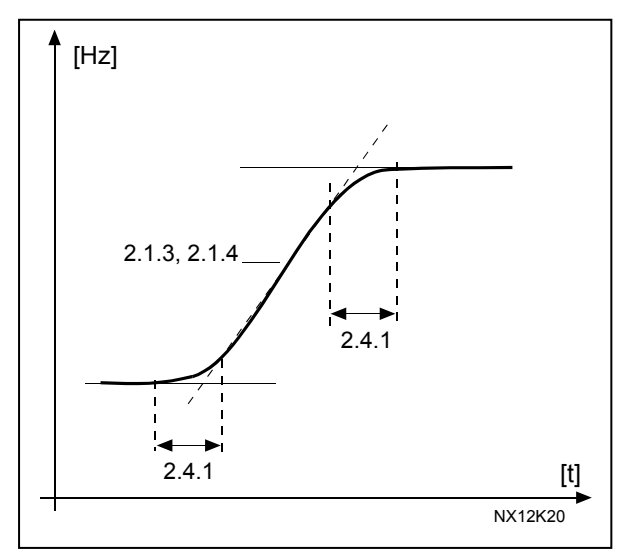

*Obr. 1-10. Zrychlování/zpomalování (S-křivka)* 

#### *2.4.2 Brzdný střídač*

**Poznámka!** Všechny velikosti měničů NXL mimo velikost MF2 mají brzdný střídač nainstalován.

- **0** Není použitý brzdný střídač
- **1** Brzdný střídač je použitý v režimu chodu.
- **3** Brzdný střídač je použitý v režimu chodu a v režimu stop.

Pokud frekvenční měnič zpomaluje motor tak energie, která vzniká vlivem setrvačnosti motoru a zátěže, je mařená v externím brzdném odporu. To dovoluje, aby frekvenční měnič zpomaloval zátěž se stejným momentem jako při rozběhu (za předpokladu, že byl vybraný správný brzdný odpor). Viz. samostatná Příručka instalace brzdného odporu.

### *2.4.3 Proud stejnosměrného (s.s.) brzdění*

Definuje proud motoru při stejnosměrném brzdění.

### *2.4.4 Čas s.s. brzdění při zastavování*

Určuje zda je s.s. brzdění zapnuté (ON), nebo vypnuté (OFF) a brzdnou dobu stejnosměrné brzdy při zastavování motoru. Činnost stejnosměrné brzdy závisí na vybraném způsobu zastavení, parametr 2.1.12.

- **0** Stejnosměrná brzda není použita
- **>0** Stejnosměrná brzda se používá a jej činnost závisí na vybraném způsobu zastavení, (par. 2.1.12). Čas brzdění v sekundách je určený hodnotou tohoto parametru.

# **Par. 2.1.12 = 0 (způsob zastavení = volný doběh):**

Po příkazu stop, motor dobíhá až do zastavení bez řízení frekvence měničem.

Stejnosměrným brzděním je možné zastavit motor elektricky v nejkratší možné době, bez použití přídavného externího brzdného odporu.

Čas brzdění se nastavuje podle frekvence v okamžiku začátku stejnosměrného brzdění. Pokud je frekvence větší, nebo rovná jmenovité frekvenci motoru, brzdnou dobu určuje nastavená hodnota parametru 2.4.4. Pokud je frekvence menší, nebo rovná 10% jmenovité frekvenci motoru, brzdná doba je nastavená na 10 % z nastavené hodnoty parametru 2.4.4.

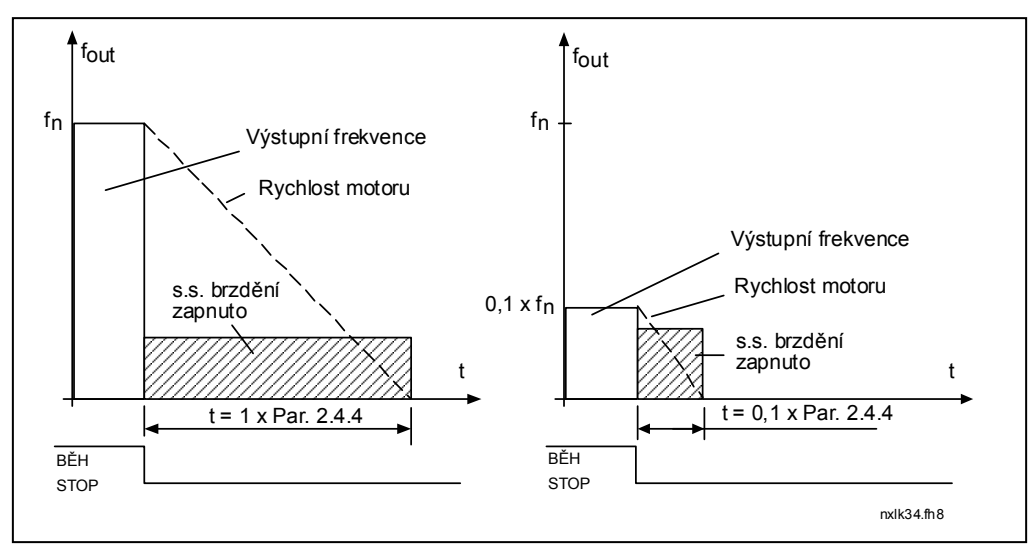

*Obr. 1-11. Čas s.s. brzdění, způsob zastavení = volný doběh.* 

# **Par. 2.1.12 = 1 (způsob zastavení = po rampě):**

Po příkazu stop se rychlost motoru snižuje podle nastavených parametrů pro zpomalení, tak rychle jako je to možné, na hodnotu definovanou parametrem 2.4.5, při které se spouští stejnosměrné brzdění.

Čas s.s. brzdění je definovaný parametrem 2.4.4. Při vysokých momentech setrvačnosti se pro rychlejší zpomalení doporučuje použít externí brzdný odpor. Viz. Obr. 1-12.

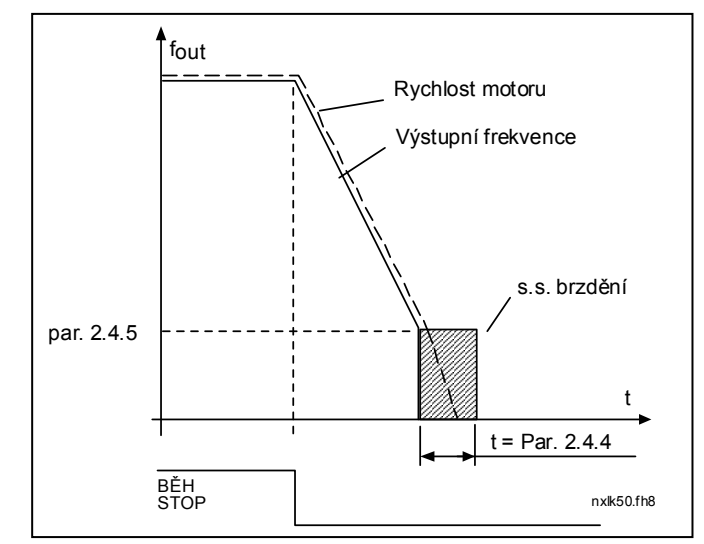

*Obr. 1-12. Čas s.s. brzdění, způsob zastavení = po rampě*

### *2.4.5 Frekvence spuštění s.s. brzdění při zastavování po rampě*

Výstupní frekvence, při které se spustí stejnosměrné brzdění, viz. Obr. 1-12.

### *2.4.6 Čas s.s. brzdění před startem*

Stejnosměrná brzda je aktivována po povelu start. Tento parametr určuje čas, který uplyne do odblokování brzdy. Po odblokování brzdy se výstupní frekvence zvyšuje v souladu s nastaveným způsobem startu parametr 2.1.11. Viz. Obr. 1-13.

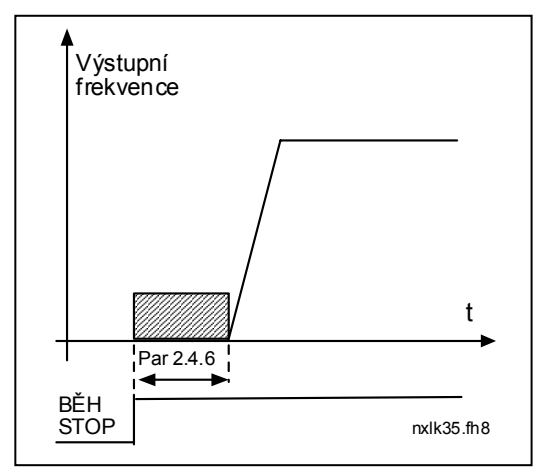

*Obr. 1-13. Čas s.s. brzdění před startem* 

### *2.4.7 Brzdění magnetickým tokem*

Pro motory s výkonem menším, nebo rovným 15 kW je namísto s.s. brzdění výhodné použít brzdění magnetickým tokem.

Pokud je potřeba brzdění, frekvence se sníží a zároveň se zvýší magnetický tok, čímž se zvýší brzdné schopnosti motoru. Na rozdíl od stejnosměrného brzdění, rychlost motoru je při brzdění řízena.

Brzdění magnetickým tokem je možné zapnout (ON), nebo vypnout (OFF).

- **0** = Brzdění magnetickým tokem je vypnuté (OFF)
- **1** = Brzdění magnetickým tokem je zapnuté (ON)

**Poznámka:** Při brzdění magnetickým tokem se mechanická energie motoru přeměňuje na teplo a proto by se mělo používat jen zřídka, aby se předešlo poškození motoru.

### *2.4.8 Proud při brzdění tokem*

Definuje velikost proudu pro brzdění magnetickým tokem. Hodnota může být z rozsahu  $0.3 \times I_H$ až Omezení proudu.

### **4.5 PÁSMO ZAKÁZANÝCH FREKVENCÍ**

#### *2.5.1 Dolní limit zakázané frekvence 1 2.5.2 Horní limit zakázané frekvence 1*

V některých pohonech může být nutné vyloučit určité frekvence kvůli problémům s mechanickou rezonancí. Pomocí těchto parametrů je možné nastavit hranice oblasti zakázaných frekvencí. Viz Obr. 1-14.

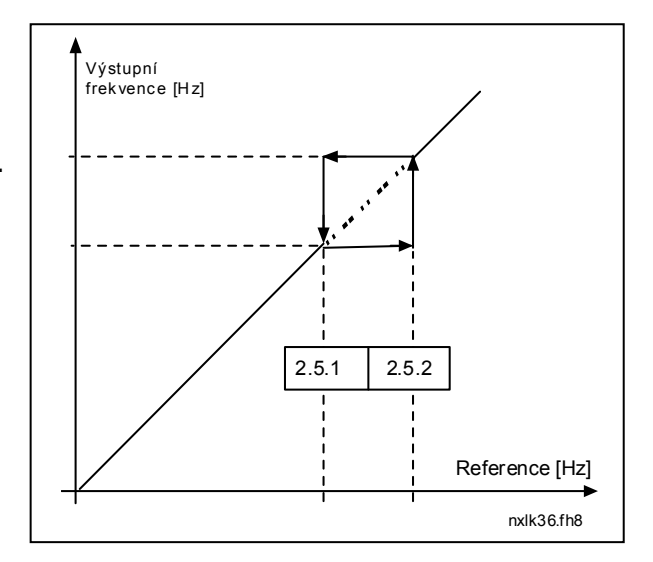

*Obr. 1-14. Nastavení pásma zakázaných frekv.* 

### *2.5.3 Změna rampy při přechodu zakázaným pásmem*

Definuje čas rozběhu/doběhu, pokud je výstupní frekvence v pásmu zakázaných frekvencí (parametry 2.5.1 a 2.5.2). Sklon rampy (nastavený čas rozběhu/doběhu 1, nebo 2) je násobený tímto faktorem. Například hodnota 0,1 snižuje dobu rozběhu 10krát než je mimo pásma zakázaných frekvencí.

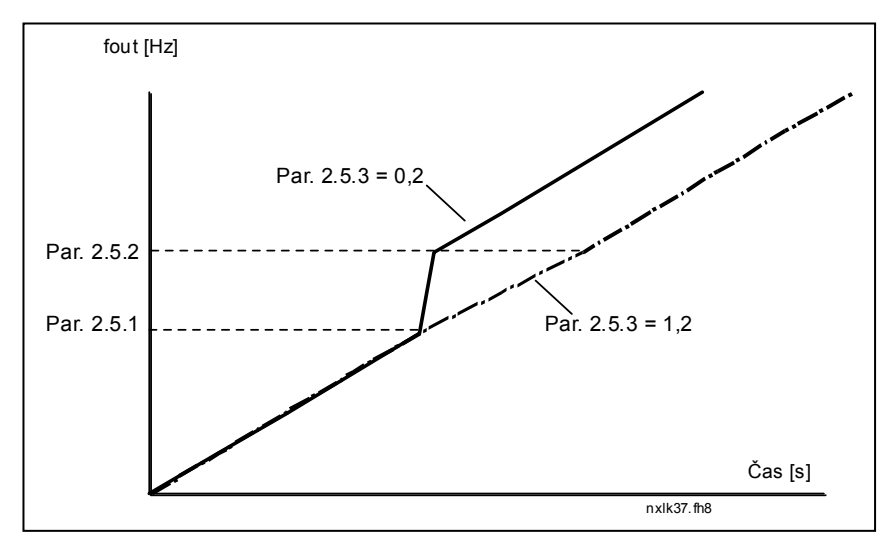

*Obr. 1-15. Změna rampy při přechodu zakázaným pásmem* 

### **4.6 ŘÍZENÍ MOTORU**

### *2.6.1 Režim řízení motoru*

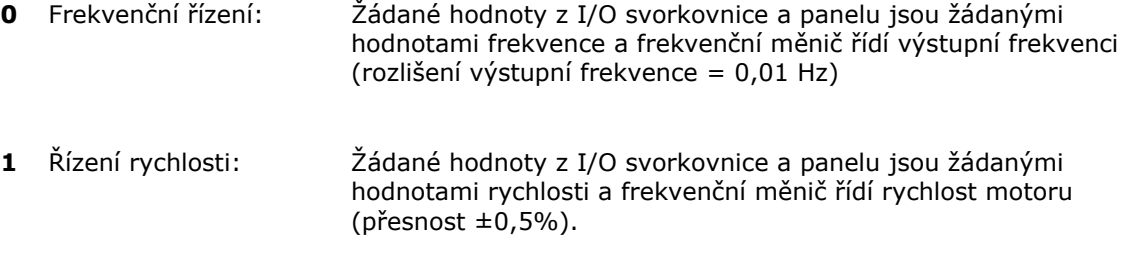

### *2.6.2 U/f charakteristika*

Lineární: Napětí motoru se lineárně mění s frekvencí v oblasti konstantního **0** toku od 0 Hz do bodu počátku odbuzování, kde je motor napájený jmenovitým napětím. Lineární závislost U/f by měla být použitá pro aplikace s konstantním momentem. Obr. 1-16.

#### **Tato závislost U/f přednastavená výrobcem, by měla být použitá, pokud není žádný speciální požadavek na jiné nastavení.**

Kvadratická: Napětí motoru se mění kvadraticky v závislosti na frekvenci, v oblasti **1** od 0 Hz do bodu začátku odbuzování, kde je motor napájený také jmenovitým napětím. Pod bodem počátku odbuzování motor pracuje se zmenšením buzením a generuje menší moment a méně elektromechanického šumu. Kvadratickou závislost U/f je možné použít v aplikacích, kde je požadavek na moment úměrný druhé mocnině rychlosti, např. v odstředivých ventilátorech a čerpadlech.

*Obr. 1-16. Lineární a kvadratická U/f charakteristika* 

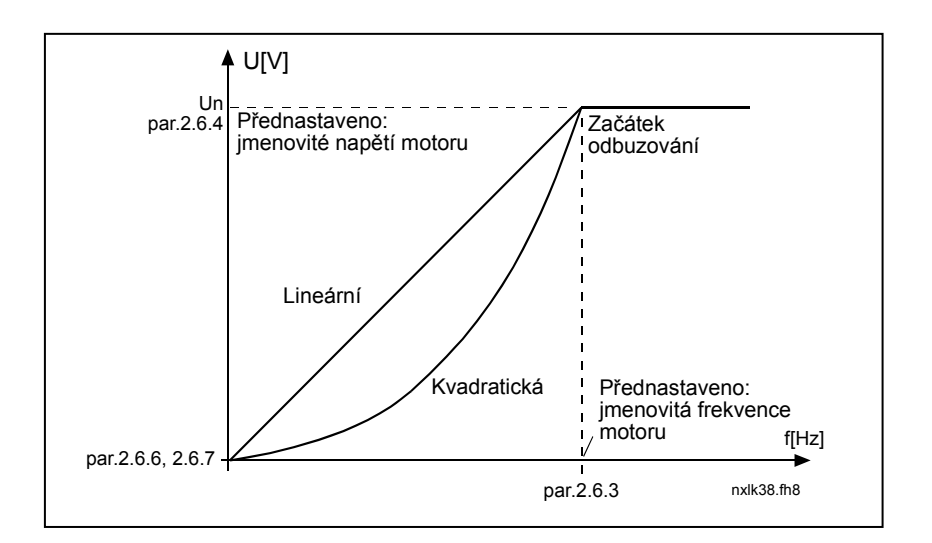

Programovatelná závislost U/f:

**2** U/f charakteristiku je možné naprogramovat ve třech různých bodech. Programovatelná U/f charakteristika se používá pokud jiné nastavení nepostačuje pro požadavky aplikace.

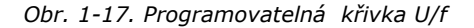

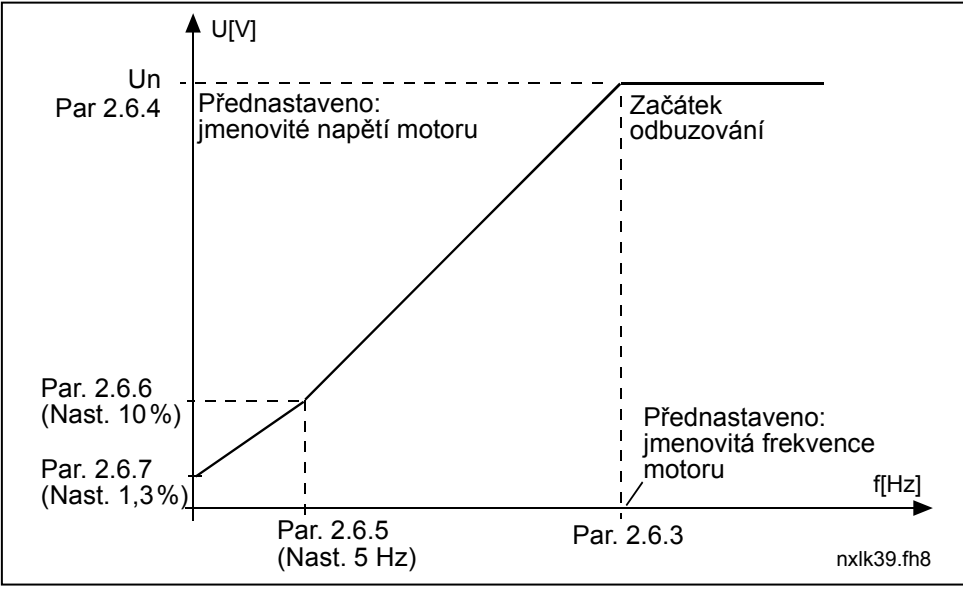

Lineární s optimalizací magnetického toku:

**3** Měnič frekvence začne hledat minimální proud motoru za účelem úspory energie, snížení úrovně rušení a hluku. Tuto funkci je možné použít v aplikacích, kde často nedochází ke změnám zatížení např.: ventilátory, čerpadla atd.

#### *2.6.3 Začátek odbuzování*

Bod počátku odbuzování je výstupní frekvence, při které výstupní napětí dosáhne hodnotu nastavenou parametrem 2.6.4.

#### *2.6.4 Napětí při začátku odbuzování*

Pro frekvence vyšší než je bod počátku odbuzování, výstupní napětí zůstává na nastavené maximální hodnotě. Pro frekvence nižší než je bod počátku odbuzování, výstupní napětí závisí na nastavení parametrů závislosti U/f, viz. parametry 2.1.13, 2.6.2, 2.6.5 2.6.6 a 2.6.7 a Obr. 1-17.

Pokud jsou změněny parametry 2.1.6 a 2.1.7 (jmenovité napětí a jmenovitá frekvence motoru), parametrům 2.6.3 a 2.6.4 jsou automaticky přiřazeny odpovídající hodnoty. Pokud potřebujete jiné hodnoty pro bod počátku odbuzování a maximální výstupní napětí, změňte tyto parametry **až po** nastavení parametrů 2.1.6 a 2.1.7.

### *2.6.5 Střední frekvence na U/f křivce*

Pokud byla parametrem 2.6.2 zvolena programovatelná závislost U/f, tento parametr definuje frekvenci v středním bodě křivky, viz. Obr. 1-17.

### *2.6.6 Střední napětí na U/f křivce*

Pokud byla parametrem 2.6.2 zvolená programovatelná závislost U/f, tento parametr definuje napětí v prostředním bodě křivky, viz. Obr. 1-17.

## *2.6.7 Napětí při nulové frekvenci*

Tento parametr definuje výstupní napětí na křivce U/f při nulové frekvenci, viz. Obr. 1-17.

#### *2.6.8 Spínací frekvence modulace*

Hluk motoru je možné snížit pomocí vyšší spínací frekvence. Se zvyšováním spínací frekvence se zvyšují tepelné ztráty frekvenčního měniče.

Spínací frekvence pro Vacon NXL: 1…16 kHz

### *2.6.9 Regulátor přepětí*

### *2.6.10 Regulátor podpětí*

Tyto parametry umožňují vyřadit z činnosti regulátory podpětí/přepětí. Může to být užitečné například, pokud napájecí napětí se mění více jak –15 % až +10 % a aplikační software netoleruje toto podpětí/přepětí. V tomto případě regulátor řídí výstupní frekvenci s tím, že zohledňuje kolísání napájení.

**Poznámka:** Pokud jsou tyto regulátory vyřazené z činnosti, můžou se po dobu provozu vyskytovat poruchy přepětí a podpětí.

- **0** Regulátor je vypnutý
- **1** Regulátor je zapnutý

#### *2.6.11 Identifikace*

- **0** Neaktivní
- **1** Identifikace bez otáčení motoru

Po volbě identifikace bez otáčení motoru měnič provede identifikační chod ihned po zadání povelu start ze zvoleného místa ovládání. Povel na start musí být zadán do 20 sekund od změny tohoto parametru, jinak identifikace neproběhne.

Měnič po dobu identifikace motorem neotáčí. Po ukončení identifikace přejde do režimu stop. Po dalším povelu na start se motor rozběhne normálně.

**Identifikační chod zlepší výpočetní model momentu motoru a funkci automatického záběrového momentu. Také bude zlepšena přesnost regulace rychlosti v rychlostním režimu řízení motoru (přesnější výpočet otáček).**

### **4.7 OCHRANY**

#### *2.7.1 Reakce na poruchu proudové smyčky 4mA*

- **0** = Žádná akce
- **1** = Varování
- **2** = Porucha, po poruše zastavení motoru podle parametru 2.1.12
- **3** = Porucha, volný doběh motoru po poruše

Varování, porucha a hlášení je generováno, pokud je použit signál žádané hodnoty 4...20 mA a tento signál klesne pod 3,5 mA po dobu 5 sekund, nebo pod 0,5 mA na 0,5 sekundy. Tato funkce může být naprogramována také na reléové výstupy.

#### *2.7.2 Reakce na externí poruchu*

- **0** = Žádná akce
- **1** = Varování
- **2** = Porucha, po poruše zastavení motoru podle parametru 2.1.12
- **3** = Porucha, volný doběh motoru po poruše

Varování, porucha a hlášení je generováno, pokud je aktivní signál externí poruchy z programovatelných digitálních vstupů. Tato funkce může být naprogramována také na reléové výstupy.

#### *2.7.3 Reakce na poruchu podpětí*

- **1** = Varování
- **2** = Porucha, po poruše zastavení motoru podle parametru 2.1.12
- **3** = Porucha, volný doběh motoru po poruše

Hranice podpětí najdete v Příručce uživatele Vacon NXL, Tab. 4-3. **Poznámka:** Tato ochrana nemůže být deaktivována.

#### *2.7.4 Kontrola výstupní fáze*

- **0** = Žádná akce
- **1** = Varování
- **2** = Porucha, po poruše zastavení motoru podle parametru 2.1.12
- **3** = Porucha, volný doběh motoru po poruše

Kontrola výstupní fáze motoru zaručuje, že přes fáze motoru teče přibližně stejný proud.

### *2.7.5 Ochrana před zemním zkratem*

- **0** = Žádná akce
- **1** = Varování
- **2** = Porucha, po poruše zastavení motoru podle parametru 2.1.12
- **3** = Porucha, volný doběh motoru po poruše

Ochrana před zemním zkratem zaručuje, že součet proudů ve fázích motoru je nulový. Nadproudová ochrana je v činnosti za každých okolností a chrání frekvenční měnič před zemními zkraty s velkými proudy.

#### **Parametry 2.7.6–2.7.10, Tepelná ochrana motoru:**

#### **Všeobecně**

Tepelná ochrana motoru chrání motor před přehřátím. Měniče Vacon mají možnost dodávat do motoru větší jak jmenovitý proud. Pokud zátěž vyžaduje takto vysoký proud, může docházet k tepelnému přetěžování motoru zejména v oblasti nízkých frekvencí. Při nízkých frekvencích se účinnost vlastního chlazení motoru snižuje. Pokud je motor vybaven externím nuceným chlazením snížení zatížení při nízkých rychlostech je malé.

Tepelná ochrana motoru je založená na teplotním modelu motoru, využívá výstupní proud měniče na zjištění zatížení motoru.

Těmito parametry může být tepelná ochrana motoru nastavená. Tepelný proud I $<sub>T</sub>$  určuje zátěžný proud,</sub> nad kterým je motor přetěžovaný. Tato hranice proudu je funkcí výstupní frekvence.

**!** 

POZOR! *Tepelný model nechrání motor, pokud je proudění vzduchu do motoru snížené zablokováním vstupní mřížky ventilátoru motoru.*

#### *2.7.6 Tepelná ochrana motoru*

- **0** = Žádná akce
- **1** = Varování
- **2** = Porucha, po poruše zastavení motoru podle parametru 2.1.12
- **3** = Porucha, volný doběh motoru po poruše

Pokud je vybraná porucha, pohon se zastaví a aktivuje se poruchový stav. Deaktivace ochrany, tj. nastavení parametru na **0**, nastaví teplotní stupeň motoru na 0%.

Nastavením hodnoty 0 pro parametr se deaktivuje ochrana a vynuluje čítače doby zastavení při přetížení.

### *2.7.7 Tepelná ochrana motoru: Koeficient okolní teploty motoru*

Pokud má být braná do úvahy teplota okolí motoru, je doporučené nastavit hodnotu tohoto parametru. Hodnota koeficientu může být nastavená mezi –100.0 % až 100.0 %, kde –100.0 % odpovídá 0 °C a 100.0 % maximální teplotě okolí běžícího motoru. Nastavení tohoto parametru na 0 % předpokládá, že teplota okolí je stejná jako teplota chladiče měniče po připojení napájení.

#### *2.7.8 Tepelná ochrana motoru: Koeficient chlazení motoru při nulové rychlosti*

Výkon chlazení může být nastavený v rozsahu 0-150.0 % krát výkon chlazení při jmenovité frekvenci, viz. Obr. 1-18.

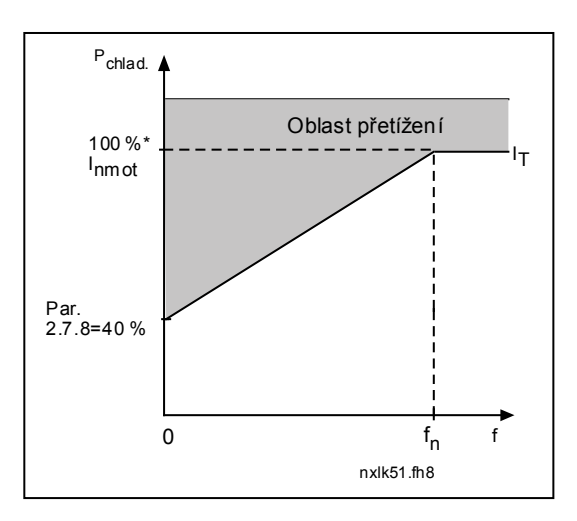

*Obr. 1-18. Výkon chlazení motoru* 

### *2.7.9 Tepelná ochrana motoru: Tepelná časová konstanta motoru*

Tento čas může být nastavený v rozmezí 1 až 200 minut.

Tento parametr reprezentuje tepelnou časovou konstantu motoru. Čím větší je motor, tým větší je časová konstanta. Tato časová konstanta představuje čas, za který vypočítaný teplotní stupeň dosáhne 63 % z konečné hodnoty.

Tepelná časová konstanta motoru závisí na návrhu motoru a mění se pro různé výrobce motorů.

Pokud je parametr motoru čas-t6 (t6 je čas v sekundách, po dobu kterého může motor bezpečně pracovat s proudem, který 6-násobně překračuje jmenovitý proud) známý (poskytl ho výrobce motoru), parametr "časová konstanta" může být nastavený podle něho. Tepelná časová konstanta motoru v minutách je rovná 2xt6. Pokud se měnič nachází v režimu stop, časová konstanta se vnitřně zvýší na trojnásobek nastavené hodnoty parametru. V režimu stop je ochlazování zabezpečené prouděním tepla a časová konstanta se zvýší, viz. Obr. 1-19. **Poznámka:** Pokud jsou změněny parametry jmenovitá rychlost (par. 2.1.8) nebo jmenovitý proud (par. 2.1.9) motoru, tento parametr je automaticky nastaven na přednastavenou hodnotu (45).

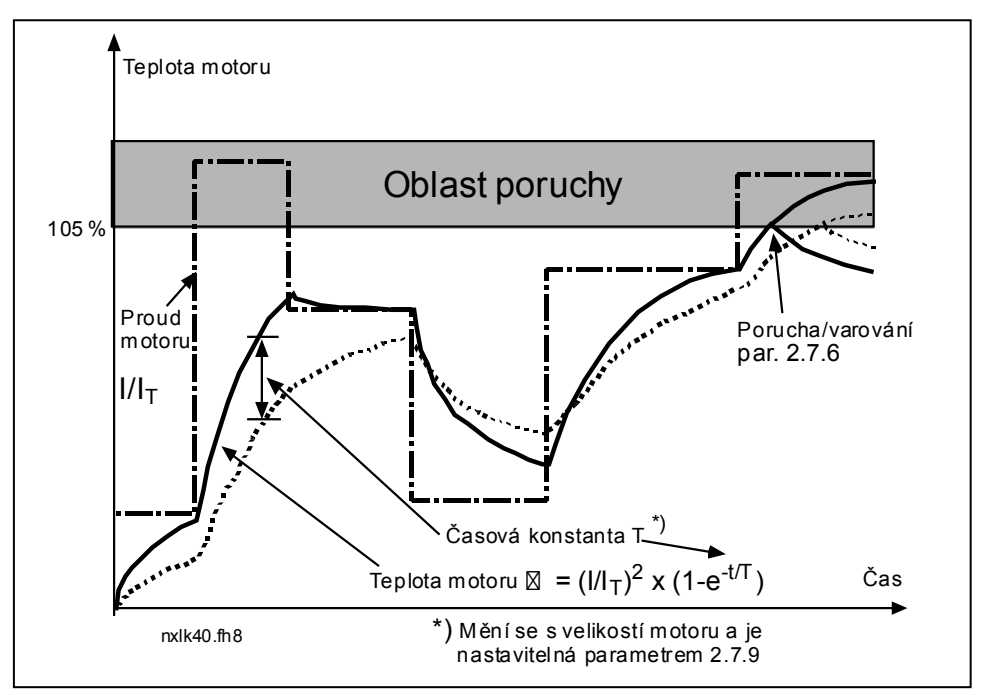

*Obr. 1-19. Výpočet teploty motoru* 

#### *2.7.10 Tepelná ochrana motoru: Pracovní cyklus motoru*

Definuje jaká část jmenovité zátěže motoru se využívá. Tato hodnota může být nastavená na 0 %...100 %.

#### **Parametr 2.7.11, Ochrana zablokování:**

#### **Všeobecné informace**

Ochrana motoru před přetížením chrání motor před krátkodobým přetížením, jako je například zablokovaný hřídel. Nastavený reakční čas ochrany před přetížením může být kratší než v případě tepelné ochrany motoru. Stav přetížení je definovaný dvěma parametry, 2.7.12 (Proudový limit zablokování) a 2.7.13 (Časový limit zablokování). Pokud je proud vyšší než nastavené omezení a výstupní frekvence je nižší než nastavená hranice, dochází k přetížení. Ve skutečnosti se nevyužívá informace o otáčení hřídele. Ochrana před přetížením je určitým typem nadproudé ochrany.

### *2.7.11 Ochrana zablokování*

- **0** = Žádná akce
- **1** = Varování
- **2** = Porucha, po poruše zastavení motoru podle parametru 2.1.12
- **3** = Porucha, volný doběh motoru po poruše

Nastavení parametru na **0** deaktivuje ochranu a vynuluje čítač času přetížení.

### *2.7.12 Proudový limit zablokování*

Proud může být nastavený v rozmezí 0,0...I<sub>nMotor</sub>\*2. Aby nastalo přetížení, proud musí přesáhnout tuto hranici, viz. Obr. 1-20. Programové vybavení neumožňuje zápis větší hodnoty než I<sub>nMotor</sub>\*2. Pokud se změní parametr Jmenovitý proud motoru par. 2.1.9, tento parametr se automaticky přepíše na počáteční (přednastavenou) hodnotu  $(I_{nMotor}*1,3)$ .

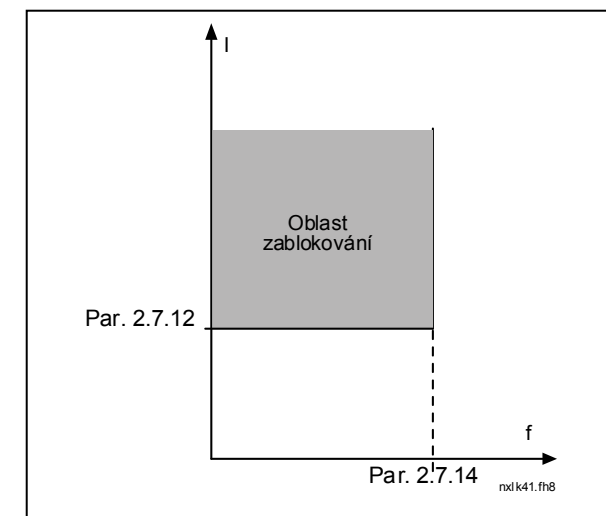

*Obr. 1-20. Nastavení charakteristiky zablokování motoru* 

### *2.7.13 Časový limit zablokování*

Tento čas je možné nastavit v rozmezí 1,0 až 120,0 s.

Je to maximální čas, který je dovolený pro fázi přetížení. Čas přetížení se počítá vnitřním vratným čítačem.

Pokud hodnota čítače doby přetížení překročí tuto hranici, ochrana způsobí vypnutí (viz. Obr. 1-21)

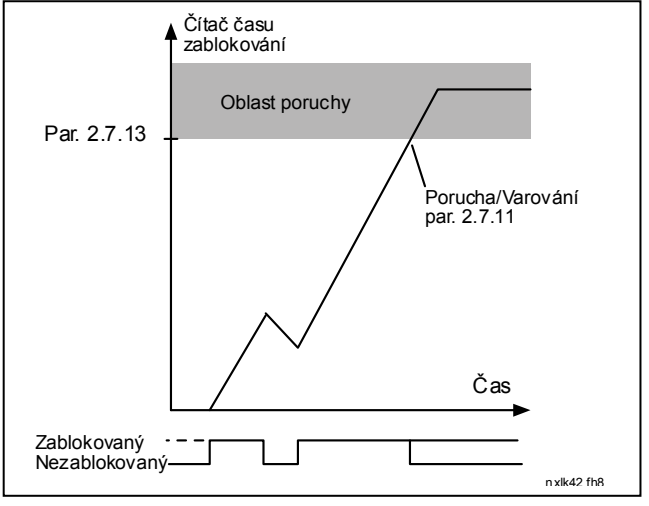

*Obr. 1-21. Výpočet času přetížení* 

### *2.7.14 Limit frekvence zablokování*

Frekvence může být nastavená v rozsahu 1- $f_{\text{max}}$  (par. 2.1.2). K poruše zablokování může dojít, pokud výstupní frekvence zůstane pod touto hranicí.

### **Parametry 2.7.15–2.7.18, Ochrana odlehčení:**

#### **Všeobecné informace**

Účelem ochrany motoru před odlehčením je zabezpečit, aby byl motor zatížený, pokud je pohon v chodu. Ztráta zatížení může být způsobená problémem v procesu, například roztrhnutým pásem, nebo zavzdušněným čerpadlem. Ochranu před odlehčením motoru je možné nastavit pomocí křivky odlehčení s parametry 2.7.16 (Křivka odlehčení při jmen. frekvenci) a 2.7.17 (Křivka odlehčení při 0 frekvenci), viz. dále. Křivka odlehčení má kvadratický průběh a nachází se mezi nulovou frekvencí a bodem počátku odbuzování. Ochrana není aktivní pro frekvence nižší než 5 Hz (čítač času odlehčení je zastaven).

Hodnoty momentu pro nastavení křivky odlehčení jsou nastavené v procentech vzhledem k jmenovitému momentu motoru. Na určení měřítka pro hodnotu vnitřního momentu jsou použité štítkové údaje motoru, jmenovitý proud motoru a jmenovitý proud měniče I<sub>L</sub>. Pokud na měnič není připojen předepsaný motor, přesnost výpočtu momentu se snižuje.

#### *2.7.15 Ochrana odlehčení*

- **0** = Žádná akce
- **1** = Varování
- **2** = Porucha, po poruše zastavení motoru podle parametru 2.1.12
- **3** = Porucha, volný doběh motoru po poruše

Pokud je nastavená akce porucha, měnič se vypne a aktivuje poruchový stav.

Deaktivace ochrany, tj. nastavení parametru na **0**, vynuluje čítač času odlehčení.

### *2.7.16 Ochrana odlehčení: Zatížení v začátku odbuzování*

Hranice momentu je možné nastavit v rozmezí 10,0-150,0 % x T<sub>nMotor</sub>.

Tento parametr nastavuje hodnotu pro minimální přípustný moment, pokud je výstupní frekvence vyšší než je bod počátku odbuzování, viz. Obr. 1-22.

Pokud změníte parametr 2.1.9 (Jmenovitý proud motoru), tento parametr je automaticky přepsán na počáteční (přednastavenou) hodnotu.

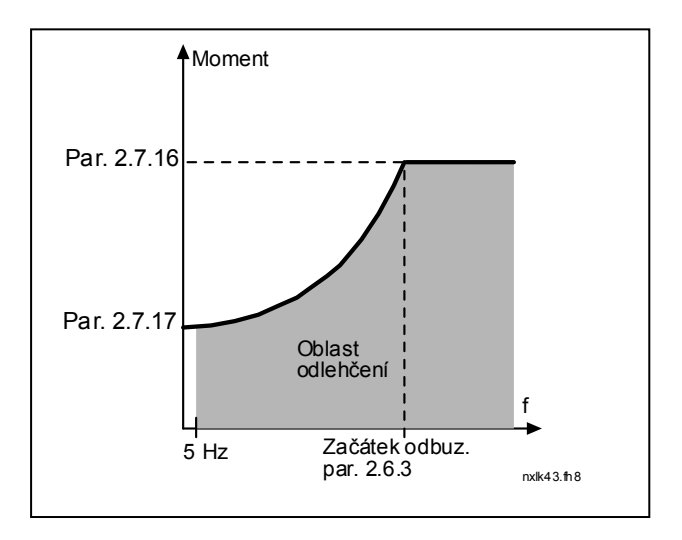

*Obr. 1-22. Nastavení minimálního zatížení* 

### *2.7.17 Ochrana odlehčení: Zatížení při nulové frekvenci*

Hranici momentu je možné nastavit v rozmezí  $5,0-150,0$  % x  $T_{nMotor}$ . Tento parametr nastavuje hodnotu pro minimální přípustný moment při nulové frekvenci, viz. Obr. 1-22.

Pokud změníte parametr 2.1.9 (Jmenovitý proud motoru), tento parametr je automaticky přepsán na počáteční (přednastavenou) hodnotu.

#### *2.7.18 Časový limit ochrany odlehčení*

Tento čas může být nastavený v rozmezí 2,0 až 600,0 s.

Je to maximální přípustný čas existence odlehčení. Vnitřní vratný čítač počítá akumulovaný čas odlehčení. Pokud hodnota čítače odlehčení přesáhne tuto hranici, ochrana vykoná akci podle nastavení parametru 2.7.15. Pokud je měnič zastaven, čítač odlehčení se vynuluje, viz. Obr. 1-23.

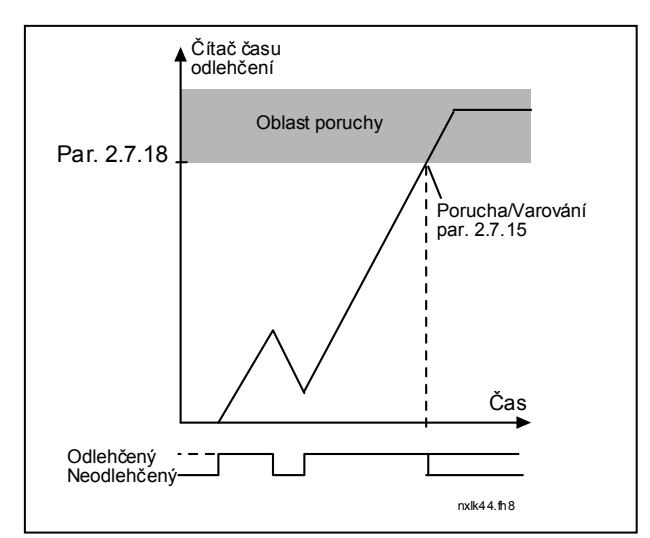

*Obr. 1-23. Činnost čítače času odlehčení* 

#### *2.7.19 Reakce na poruchu termistoru*

- **0** = Žádná akce
- **1** = Varování
- **2** = Porucha, po poruše zastavení motoru podle parametru 2.1.12
- **3** = Porucha, volný doběh motoru po poruše

Nastavení parametru na **0** deaktivuje ochranu.

### *2.7.20 Reakce na poruchu průmyslové sběrnice*

Tímto parametrem nastavíte režim odezvy na poruchu průmyslové sběrnice, pokud je použita karta průmyslové sběrnice. Podrobnější informace najdete v příslušné Příručce karty pro průmyslovou sběrnici (Fieldbus Board Manual).

Viz. parametr 2.7.19.

### *2.7.21 Reakce na poruchu slotu*

Tímto parametrem nastavíte režim odezvy na poruchu slotu karty způsobenou chybějící nebo poškozenou kartou.

Viz. parametr 2.7.19.

### *2.7.22 Kontrola hodnoty zpětné vazby*

- **0** = Žádná akce
- **1** = Varování, pokud je hodnota zpětné vazby pod limitem nastaveným par. 2.7.23
- **2** = Varování, pokud je hodnota zpětné vazby nad limitem nastaveným par. 2.7.23
- **3** = Porucha, pokud je hodnota zpětné vazby pod limitem nastaveným par. 2.7.23
- **4** = Porucha, pokud je hodnota zpětné vazby nad limitem nastaveným par. 2.7.23

#### *2.7.23 Limit kontroly zpětné vazby*

Tímto parametrem můžete nastavit hranici kontroly hodnoty zpětné vazby nastavenou par. 2.7.22.

#### *2.7.24 Zpoždění kontroly zpětné vazby*

Tímto parametrem můžete nastavit zpoždění funkce kontroly zpětné vazby (par. 2.7.22).

Pokud je tento parametr aktivní (>0), funkce par. 2.7.22 vyhlásí poruchu/varování, až když hodnota zpětné vazby zůstane mimo definovaný limit déle než je čas nastavený tímto parametrem.

### **4.8 PARAMETRY AUTOMATICKÉHO RESTARTU PO PORUŠE**

Funkce automatického restartu měniče po poruše je aktivní, pokud par. 2.1.21 = 1. Provedou se vždy tři pokusy o opětovné spuštění motoru.

#### *2.8.1 Automatický restart: Čas čekání*

Definuje čas, po kterém se frekvenční měnič pokusí znovu spustit motor, poté co porucha přestala být aktivní.

#### *2.8.2 Automatický restart: Trvání pokusu o restart*

Funkce automatického restartu se znovu pokusí spustit frekvenční měnič, poté co porucha přestala být aktivní a uplynul čas čekání.

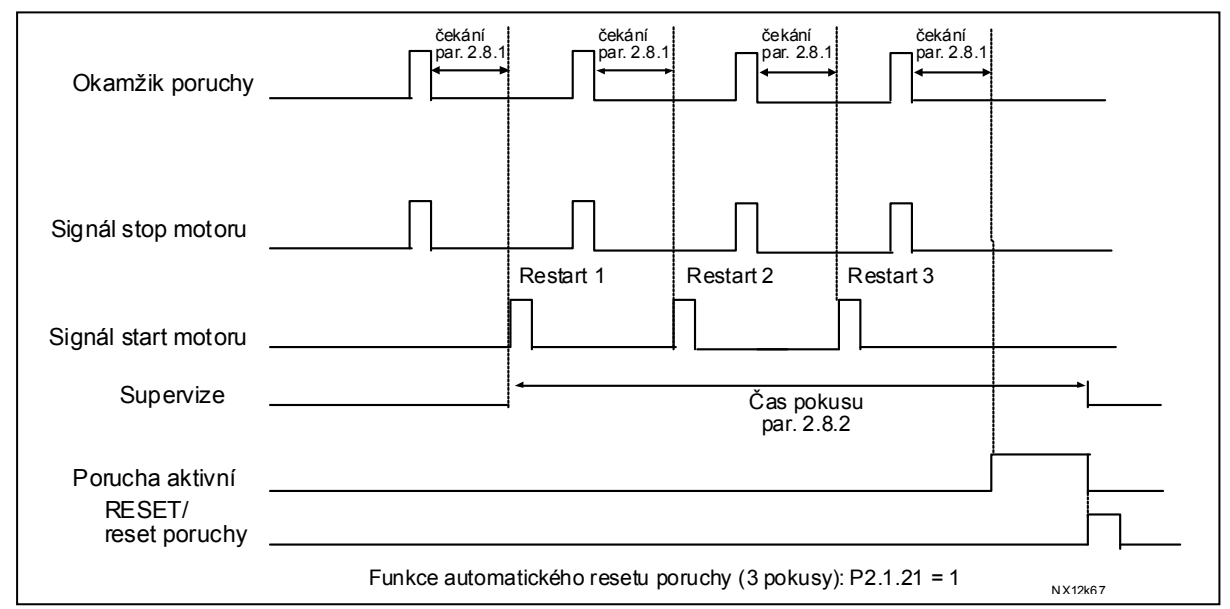

*Obr. 1-24. Automatický restart.* 

Počítání času začíná při prvním autorestartu. Pokud počet poruch, které se vyskytly po dobu trvání pokusu o restart přesáhne tři, aktivuje se poruchový stav. V ostatních případech je porucha vynulovaná po uplynutí trvání pokusu o restart a následující porucha znova spouští čítač trvání pokusu.

Pokud po dobu trvání pokusu trvá jedna porucha, měnič vyhlásí poruchový stav.

#### *2.8.3 Automatický restart: Způsob startu*

Tímto parametrem je vybrán způsob startu po automatickém restartu. Tento parametr definuje způsob restartu:

- **0** = Start po rampě
- **1** = Letmý start (start do volně dobíhajícího motoru)
- **2** = Způsob startu podle nastavení par. 2.1.11

### **4.9 PARAMETRY PID REGULACE**

#### *2.9.1 Aktivace PID regulace*

Tímto parametrem můžete aktivovat nebo deaktivovat PID regulátor nebo zviditelnit parametry kaskádní regulace čerpadel a ventilátorů (PFC).

- **0** = PID regulátor neaktivní
- **1** = PID regulátor aktivní

**2** = Aktivace kaskádní regulace čerpadel a ventilátorů. Skupina parametrů P2.10 bude viditelná.

### *2.9.2 Reference PID*

Definuje zdroj reference pro PID regulátor.

Přednastavená hodnota je 2.

- **0** = Reference z AI1
- **1** = Reference z AI2
- **2** = Reference z ovládacího panelu (Skupina K3, parametr P3.5)
- **3** = Reference z průmyslové sběrnice (FBProcessDataIN1)

#### *2.9.3 Vstup zpětné vazby*

- **0** AI1
- **1** AI2
- **2** Sběrnice (*Zpětná vazba 1*: FBProcessDataIN2; *Zpětná vazba 2*: FBProcessDataIN3)
- **3** Moment motoru
- **4** Rychlost motoru
- **5** Proud motoru
- **6** Výkon motoru
- **7** AI1-AI2

#### *2.9.4 Zesílení P složky*

Tento parametr určuje zesílení P složky PID regulátoru. Pokud je hodnota parametru nastavená na 100 % , změna hodnoty odchylky o 10% způsobí změnu výstupu regulátoru o 10 %.

Pokud je parametr nastavený na **0**, PID regulátor pracuje jak ID-regulátor.

Viz. příklady dále.

#### *2.9.5 Časová konstanta I složky*

Tento parametr určuje integrační časovou konstantu PID regulátoru. Pokud je parametr nastaven na 1,00 s, změna hodnoty odchylky o 10 % způsobí změnu výstupu regulátoru o 10,00 %/s. Pokud je hodnota parametru nastavená na 0,00 s, PID regulátor pracuje jako PD regulátor.

Viz. příklady dále.

#### *2.9.6 Časová konstanta D složky*

Tento parametr určuje derivační časovou konstantu PID regulátoru. Pokud je tento parametr nastavený na 1,00 s, změna hodnoty regulační odchylky o 10 % po dobu 1,00 s způsobí změnu výstupu o 10 %. Pokud je hodnota parametru nastavená na 0,00 s, PID regulátor se správa jako PI regulátor.

Viz. příklady dále.

#### **Příklad 1:**

Za účelem snížení hodnoty odchylky na nulu se zadanými hodnotami, se měnič frekvence chová následovně:

Zadané hodnoty: Par. 2.9.4,  $P = 0$  % PID max. limit = 100,0 % Par. 2.9.5, I-složka =  $1,00$  s PID min. limit =  $0,0$  % Par. 2.9.6, D-složka =  $0,00$  s Min frekv. = 0 Hz Odchylka (žádaná – skutečná) =  $10,00\%$  Max frekv. = 50 Hz

V tomto příkladě pracuje PID regulátor prakticky jen jako I regulátor. Na základě zadané hodnoty parametru 2.9.5 (integrační čas), se výstup PID zvýší o 5 Hz (10 % z rozdílu mezi maximální a minimální frekvencí) každou sekundu, až dokud bude odchylka rovná 0.

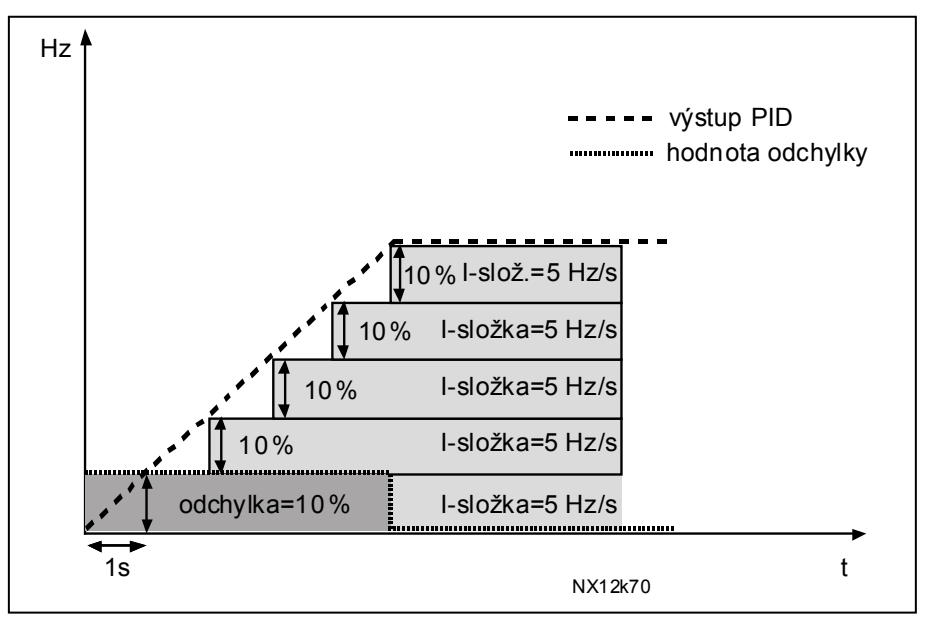

*Obr. 1-25. PID regulátor ve funkci I regulátoru* 

#### **Příklad 2:**

Zadané hodnoty:

Par. 2.9.4, P = 100 % PID max. limit = 100,0 % Par. 2.9.5, I-složka = 1,00 s PID min. limit = 0,0 % Par. 2.9.6, D-složka =  $1,00$  s Min frekv. = 0 Hz Odchylka (žádaná – skutečná) =  $\pm 10$  % Max frekv. = 50 Hz

Po zapnutí napájení systém zjistí odchylku mezi požadovanou a skutečnou hodnotou a začne zvyšovat nebo snižovat (v případě, že je regulační odchylka záporná) výstup PID na základě integrační časové konstanty. Jakmile se rozdíl mezi požadovanou a skutečnou hodnotou sníží na 0, výstup se sníží o hodnotu odpovídající hodnotě parametru 2.9.5.

V případě, že je regulační odchylka záporná, měnič frekvence zareaguje odpovídajícím snížením výstupu.

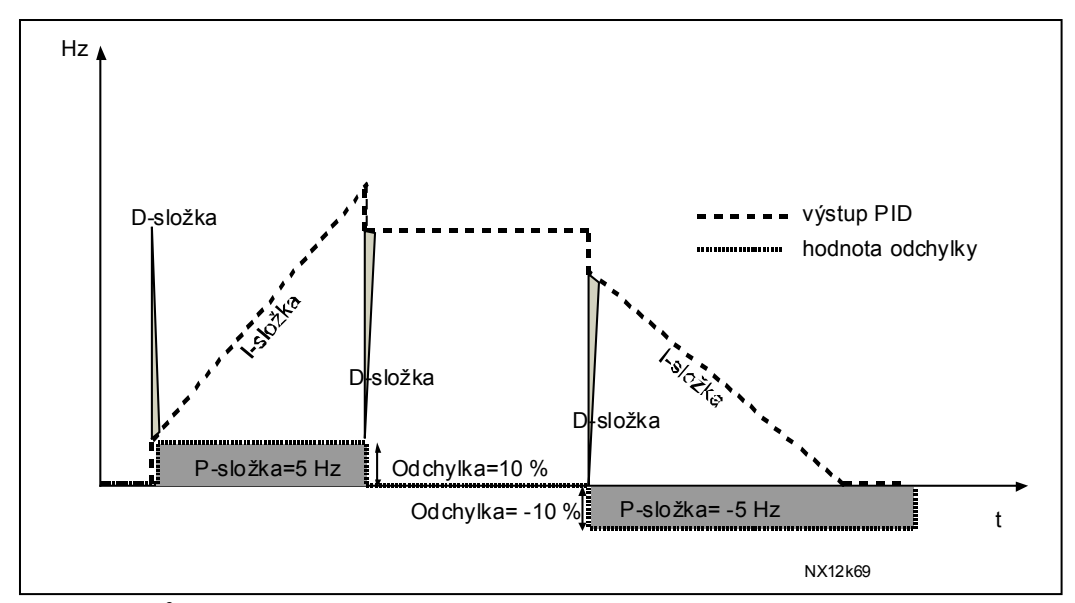

*Obr. 1-26. Průběh výstupu PID regulátoru s hodnotami z příkladu 2* 

#### **Příklad 3:**

Zadané hodnoty:

Par. 2.9.4, P = 100 % PID max. limit = 100,0 % Par. 2.9.5, I-složka = 0,00 s PID min. limit = 0,0 % Par. 2.9.6, D-složka =  $1,00$  s Min frekv. = 0 Hz Odchylka (žádaná – skutečná) =  $\pm$  10%/s Max frekv. = 50 Hz

S narůstající odchylkou také výstup PID narůstá na základě nastavených hodnot (derivační časová konstanta = 1,00 s).

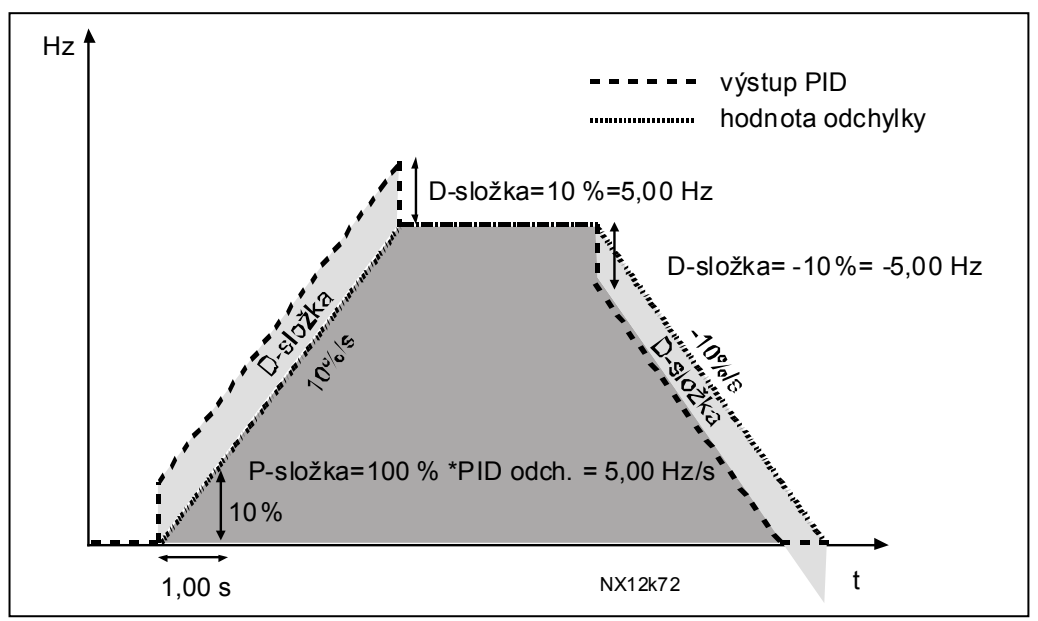

*Obr. 1-27. Výstup PID regulátoru s hodnotami z příkladu 3.* 

### *2.9.7 Měřítko zpětné vazby 1 minimum*

Nastavuje bod minima měřítka pro signál zpětné vazby 1, viz. Obr. 1-28

#### *2.9.8 Měřítko zpětné vazby 1 maximum*

Nastavuje maximální bod měřítka pro signál zpětné vazby 1, viz. Obr. 1-28

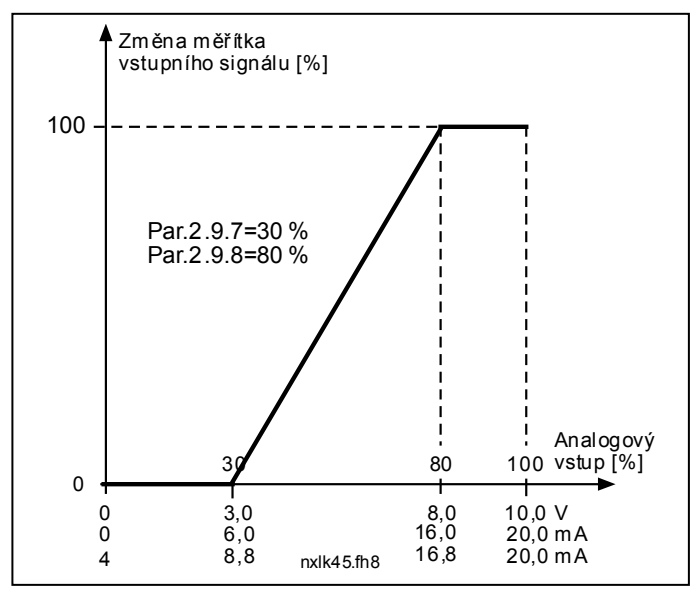

*Obr. 1-28. Příklad nastavení měřítka signálu zpětné vazby* 

### *2.9.9 Inverze odchylky*

Tento parametr vám umožňuje invertovat hodnotu regulační odchylky PID regulátoru (a tak také činnost PID regulátoru).

- **0** Bez inverze
- **1** Invertovaný

### *2.9.10 Frekvence parkování*

Frekvenční měnič automaticky zastaví motor (přejde do režimu stop) při poklesu frekvence pod frekvenci parkování definovanou tímto parametrem, na čas delší než je nastavený parametrem 2.9.11. Po dobu stavu Stop je v činnosti PID regulátor, který opětovně přepne frekvenční měnič do stavu chodu (zapne motor), pokud signál skutečné hodnoty klesne pod, nebo překročí (viz. par. 2.9.13) úroveň restartu určenou parametrem 2.9.12, viz. Obr. 1-29.

### *2.9.11 Zpoždění parkování*

Minimální čas po dobu kterého musí frekvence setrvat pod frekvencí parkování, aby mohl být frekvenční měnič přepnut do režimu stop (motor zastavený), viz. Obr. 1-29.

### *2.9.12 Úroveň restartu*

Úroveň restartu definuje hranici, pod kterou musí klesnout hodnota zpětné vazby (skutečná hodnota), nebo kterou je nutné překročit, aby byl obnoven stav chodu frekvenčního měniče (motor běží), viz. Obr. 1-29.

#### *2.9.13 Funkce restartu*

Tento parametr definuje, zda dojde k opětovnému spuštění motoru, pokud signál skutečné hodnoty poklesne pod, nebo přesáhne *Úroveň restartu* (par. 2.9.12). Viz. Obr. 1-29 a Obr. 1- 30.

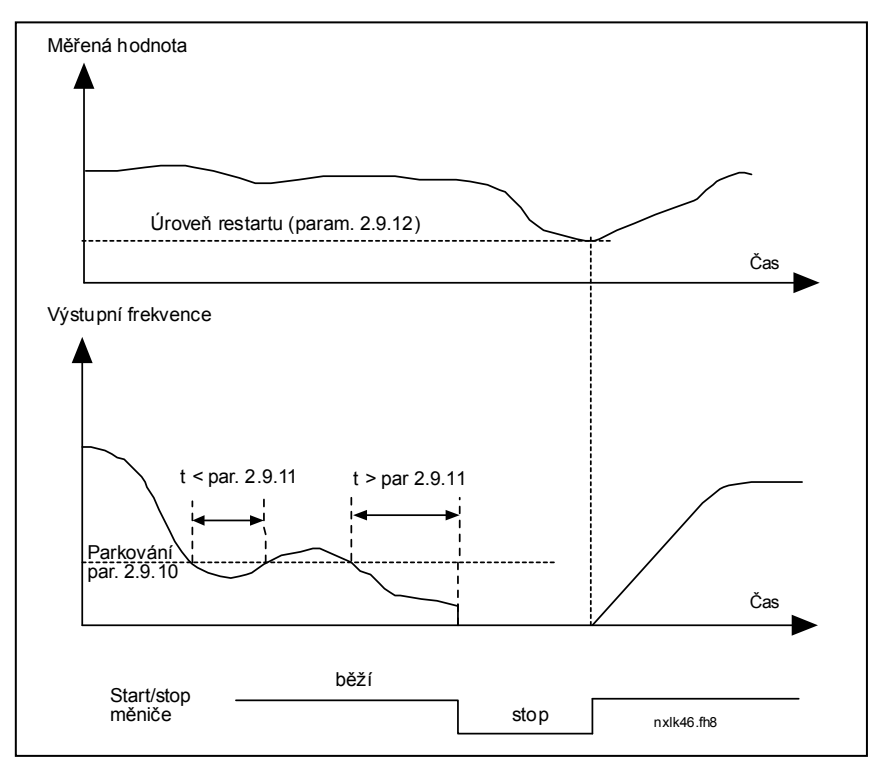

*Obr. 1-29. Funkce parkování frekvenčního měniče* 

| Hodn.<br>paraml         | <b>Funkce</b>                                                       | Omeze ní                                                                                        | <b>Popis</b>                                                                                                    |
|-------------------------|---------------------------------------------------------------------|-------------------------------------------------------------------------------------------------|----------------------------------------------------------------------------------------------------|
| $\mathbf{0}$            | Motor se rozběhne,<br>pokud měřená<br>hodnota klesne pod<br>omezení | Je definované<br>parametrem 2.9.12<br>v procentech<br>z maximální<br>hodnoty měřené<br>veličiny | Signál měřené veličiny<br>100%<br>Par. 2.9.12=30%<br>čas<br>Start<br>Stop                                                               |
| 1                       | Motor se rozběhne,<br>pokud měřená<br>hodnota překročí<br>omezení   | Je definované<br>parametrem 2.9.12<br>v procentech<br>z maximální<br>hodnoty měřené<br>veličiny | Signál měřené veličiny<br>100%<br>Par. 2.9.12=60%<br>čas<br>Start<br>Stop                                                               |
| $\mathbf{2}$            | Motor se rozběhne,<br>pokud měřená<br>hodnota klesne pod<br>omezení | Je definované<br>parametrem 2.9.12<br>v procentech<br>z aktuální<br>hodnoty reference           | Signál měřené veličiny<br>100 %<br>reference=50%<br>Par. 2.9.12=60%<br>limit=60%*reference=30%<br>čas<br><b>Start</b><br>Stop           |
| $\overline{\mathbf{3}}$ | Motor se rozběhne,<br>pokud měřená<br>hodnota překročí<br>omezení   | Je definované<br>parametrem 2.9.12<br>v procentech<br>z aktuální<br>hodnoty reference           | Signál měřené veličiny<br>100 %<br>Par. 2.9.12=140%<br>limit=140%*reference=70%<br>-reference=50%<br>čas<br>Start<br>Stop<br>NXLk59.fh8 |

*Obr. 1-30. Výběr způsobu opětovného startu po parkování* 

# **4.10 KASKÁDNÍ ŘÍZENÍ ČERPADEL A VENTILÁTORŮ (PFC)**

Kaskádní řízení čerpadel a ventilátorů (PFC - Pump & Fan Control) se může použít na řízení jednoho regulovaného pohonu a až třech přídavných pohonů. PID regulátor frekvenčního měniče řídí rychlost regulovaného pohonu a pro řízení celkového průtoku dává řídicí signály na spuštění a vypnutí přídavných pohonů. Mimo standardních osmi skupin parametrů je k dispozici skupina parametrů pro funkce řízení několika čerpadel a ventilátorů.

Jak už samotný název naznačuje, že se tato skupina parametrů používá na řízení činnosti čerpadel a ventilátorů. Na přepínání motorů připojených na frekvenční měnič se používají externí stykače. Funkce automatické záměny nabízí možnost měnit pořadí spouštění přídavných pohonů.

### *4.10.1 Krátký popis funkcí PFC a základních parametrů*

*Automatické střídání mezi pohony (Výběr automatického střídání a "zařazený", P2.10.4)*

Automatické střídání pořadí spouštění a zastavování je aktivováno a aplikováno buď pouze na přídavné pohony, nebo na přídavné pohony **a také** pohon řízený frekvenčním měničem v závislosti na nastavení parametru 2.10.4.

*Funkce automatického střídání* umožňuje střídání pořadí spouštění a zastavování pohonů řízených PFC automatikou v požadovaných intervalech. Také pohon regulovaný frekvenčním měničem může být "zařazený" do sekvence střídání pohonů (par 2.10.4). Funkce automatického střídání zabezpečuje stejný počet motohodin jednotlivých pohonů, tím se předchází např. zablokování čerpadel v důsledku dlouhých přestávek v provozu.

- Funkci automatického střídání aktivujete parametrem 2.10.4 *Automatické střídání*.
- Pohony se vystřídají, když uplyne čas nastavený parametrem 2.10.5 *Interval střídání* a aktuální výkon je pod úrovní definovanou parametrem 2.10.7 *Limit frekvence pro střídání*.
- Běžící pohony jsou zastaveny a opět spuštěny podle nového pořadí.
- Externí stykače ovládané reléovými výstupy frekvenčního měniče připínají motory k frekvenčnímu měniči nebo na síť. Pokud je motor řízený frekvenčním měničem zařazený do automatického střídání, je vždy ovládaný přes reléový výstup, který je aktivován jako první. Ostatní relé jsou spínány později a ovládají přídavné pohony.

Parametr 2.10.4 se využívá na aktivaci vstupů zařazený (hodnoty 3 a 4). Na signály zařazený můžou být využity pomocné kontakty motorových spouštěčů. Tyto signály jsou připojeny na digitální vstupy, které mají příslušným parametrem nastavenou funkci *Zařazený*. Automatika řízení čerpadel a ventilátorů potom řídí pouze motory, které mají aktivní signál "zařazený".

- Pokud je signál "zařazený" přídavného pohonu deaktivovaný a další přídavný pohon je dispozici, volný pohon bude použit bez zastavení frekvenčního měniče.
- Pokud je signál "zařazený" regulovaného pohonu deaktivovaný, všechny motory budou zastaveny a znovu spuštěny v novém pořadí.
- Pokud je signál "zařazený" znovu aktivován po dobu běhu, automatika zastaví všechny motory a znovu je spustí v novém pořadí. Příklad: *[P1 P3] [P2 SEPNUTÝ] [STOP] [P1 P2 P3]*

Viz. kapitola 4.10.2 Příklady.

### *Parametr 2.10.5, Interval střídání*

Po uplynutí času nastaveným tímto parametrem se pohony vystřídají, pokud je aktuální výkon pod úrovní definovanou parametrem 2.10.7 (*Limit frekvence pro střídání*) a počet použitých přídavných pohonů je menší než 2.10.6 (*Maximální počet přídavných pohonů*). Pokud je výkon vyšší než hodnota nastavená parametrem 2.10.7, střídání se nevykoná před tím, než výkon klesne pod tuto hranici.

- Počítání času začne pouze, pokud je požadavek na start/stop aktivní.
- Čítač času se vynuluje po vystřídání pohonů nebo deaktivaci povelu na start.

#### *Parametry 2.10.6, Maximální počet přídavných pohonů 2.10.7, Limit frekvence pro střídání*

Tyto parametry definují úroveň, pod kterou musí zůstat výkon, aby se uskutečnilo automatické střídání.

Tato úroveň je definovaná následovně:

- Pokud je počet běžících přídavných pohonů menší než hodnota parametru 2.10.6, vystřídání pohonů se může uskutečnit.
- Pokud je počet běžících přídavných pohonů stejný jako je hodnota parametru 2.10.6, a frekvence regulovaného je pod hodnotou parametru 2.10.7, vystřídání pohonů se může uskutečnit.
- Pokud je hodnota parametru 2.10.7 nastavená na 0 Hz, automatické střídání se může uskutečnit pouze v klidovém stavu (stop a parkování) bez ohledu na hodnotu parametru 2.10.6.

### *4.10.2 Příklady*

*PFC se signály "zařazený" a se střídáním třech čerpadel (je potřeba přídavná karta OPT-AA nebo OPT-B5)*

Situácia: 1 regulovaný pohon a 2 přídavné pohony. Nastavení parametru: 2.10.1 = 2

> Využity jsou zpětnovazebné signály "zařazený" a automatické střídání mezi všemi pohony. Nastavení parametru: 2.10.4 = 4

 DIN4 aktivní (par.2.2.6=0) Zpětnovazebné signály "zařazený" využívají digitální vstupy DIN4 (AI1), DIN2 a DIN3 vybrané parametry 2.1.17, 2.1.18 a 2.2.4.

Řízení čerpadla 1 (par.2.3.1=17) je povolené signálem "Zařazený 1" (DIN2, 2.1.17=10), řízení čerpadla 2 (par.2.3.2=18) signálem "Zařazený 2" (DIN3, par. 2.1.18=13) a řízení čerpadla 3  $(par.2.3.3=19)$  signálem "Zařazený 3" (DIN4)

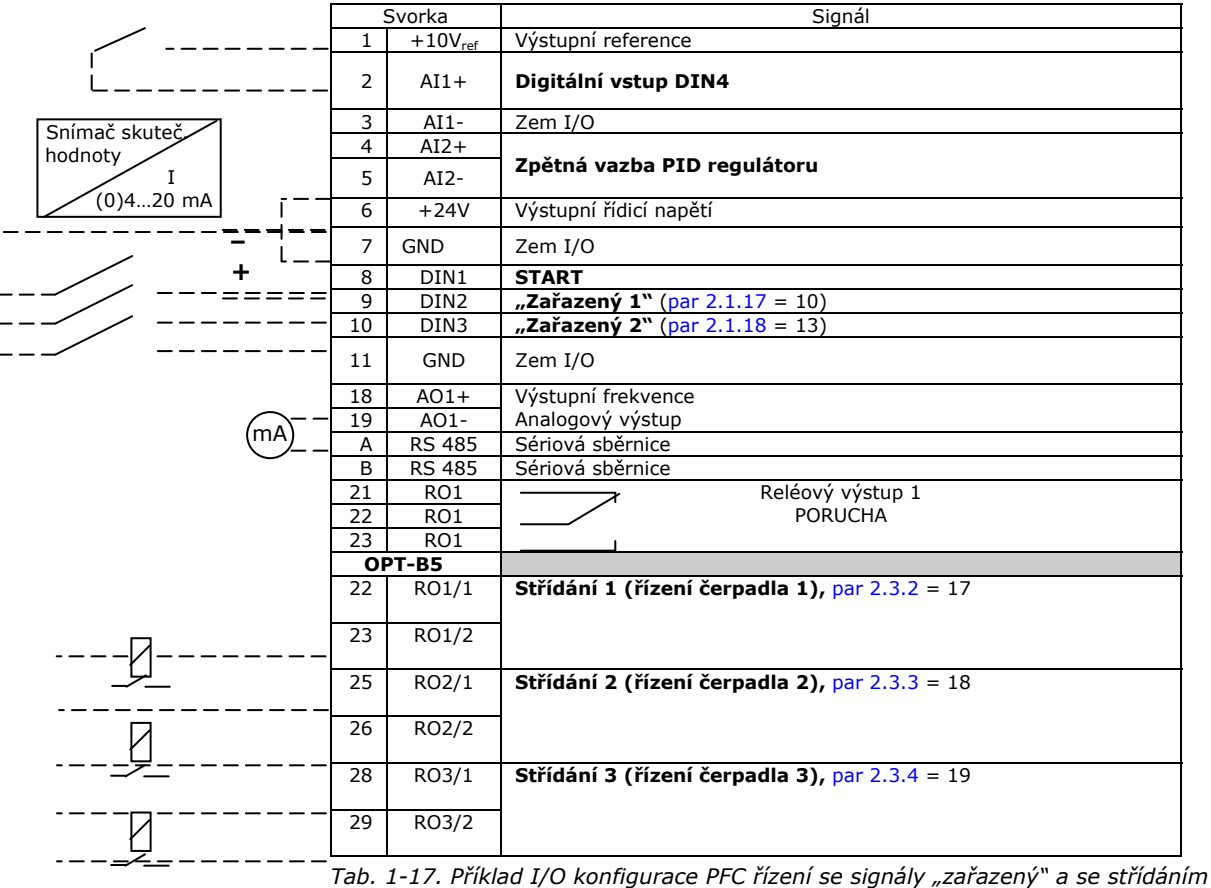

*třech čerpadel* 

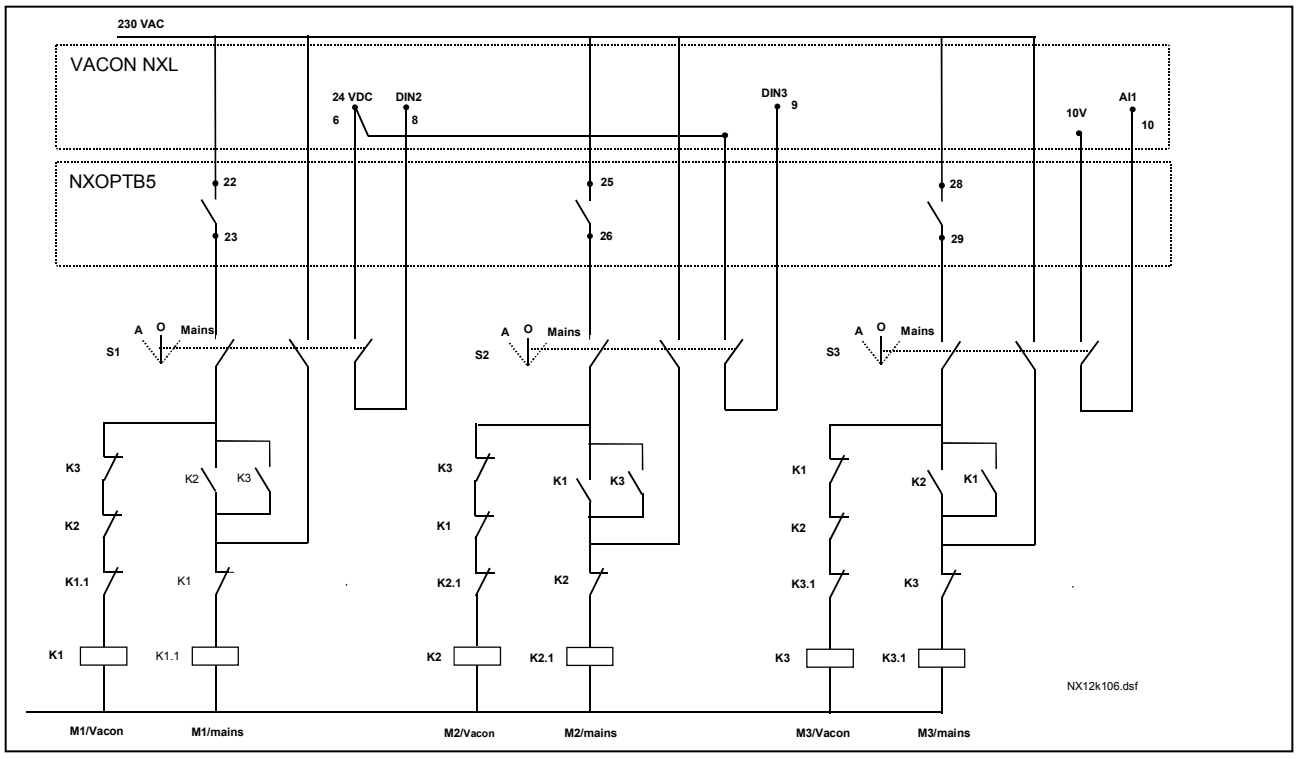

*Obr. 1-31. Systém automatického střídání s třemi čerpadly, principiální schéma zapojení* 

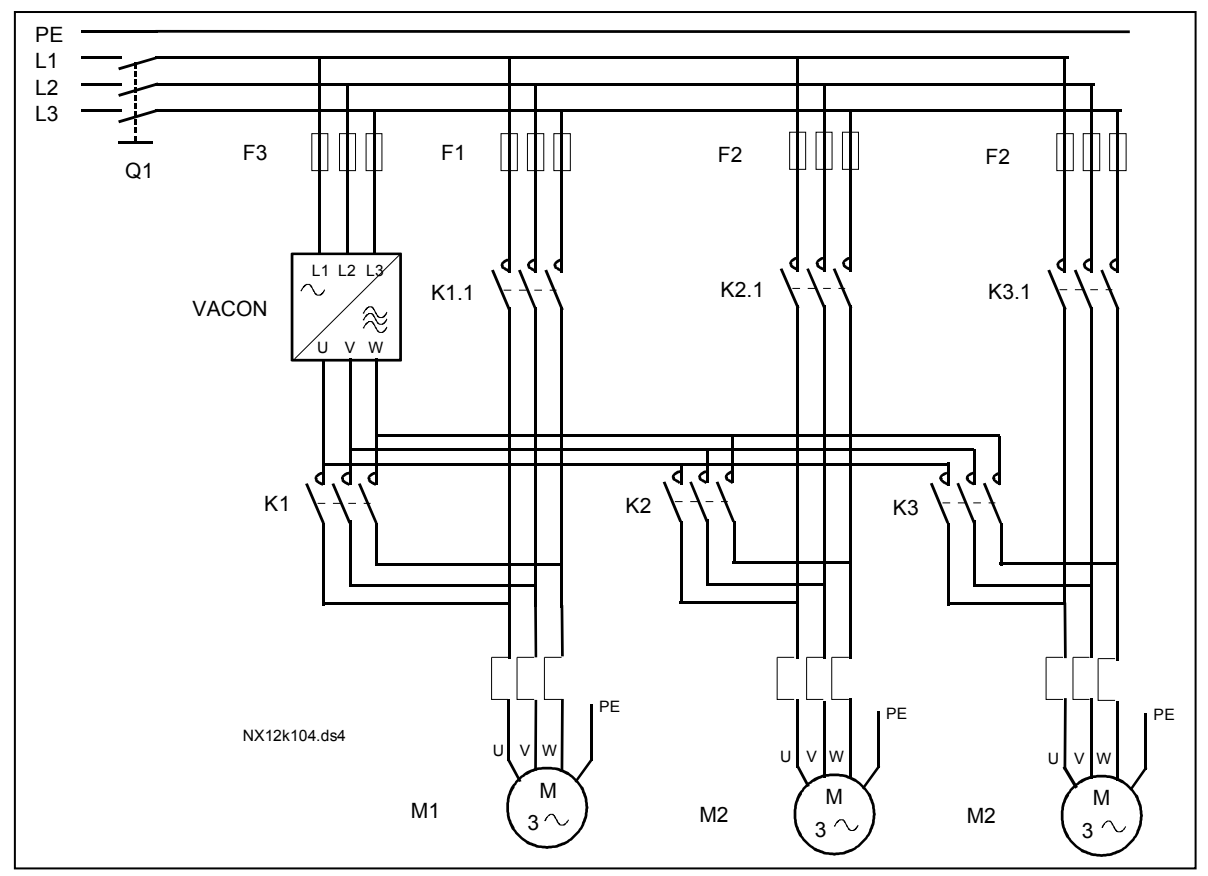

 *Obr. 1-32. Automatické střídání s třemi čerpadly, zapojení silové části* 

### *PFC se signály "zařazený" a se střídáním dvou čerpadel (je potřeba přídavná karta OPT-AA nebo OPT-B5)*

Situácia: 1 regulovaný pohon a 1 přídavný pohon.

Nastavení parametru: 2.10.1=1

Využity jsou zpětnovazební signály "zařazený" a automatické střídání mezi všemi pohony. Nastavení parametru: 2.10.4=4

Zpětnovazební signály "zařazený" využívají digitální vstupy DIN2 (par. 2.1.17) a DIN3, (par. 2.1.18).

Řízení čerpadla 1 (par.2.3.1=17) je povoleno signálem "Zařazený 1" (DIN2, P2.1.17), řízení čerpadla 2 (par. 2.3. 2 = 18) signálem "Zařazený 2" (par. 2.1. 18 = 13) Potenciometr

reference

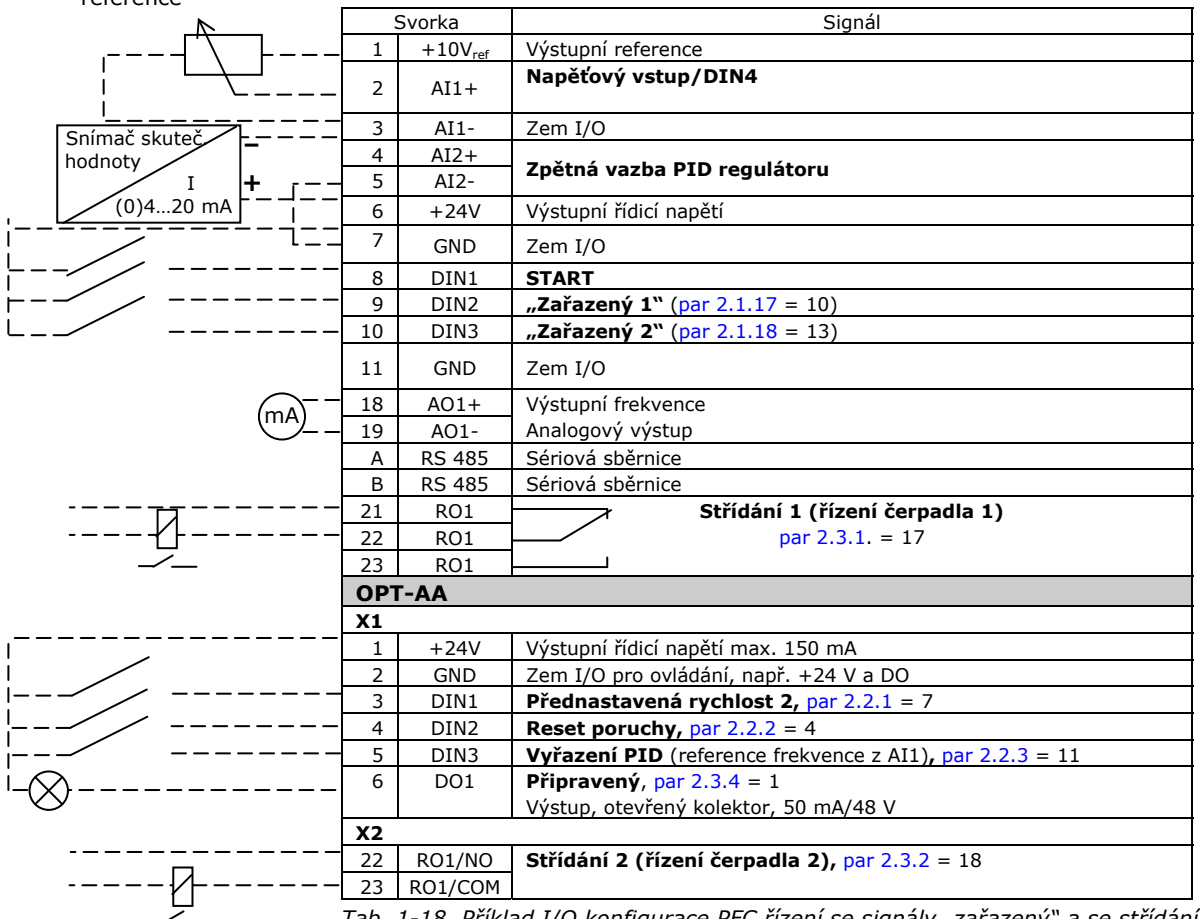

*Tab. 1-18. Příklad I/O konfigurace PFC řízení se signály "zařazený" a se střídáním dvou čerpadel* 

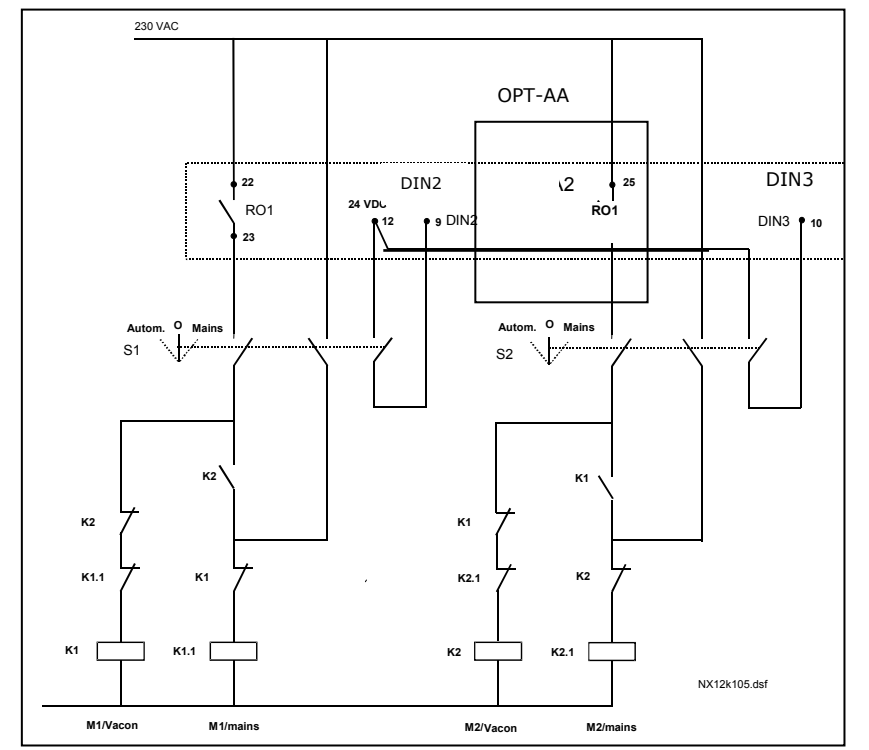

*Obr. 1-33. Systém automatického střídání s dvěma čerpadly, principiální schéma zapojení* 

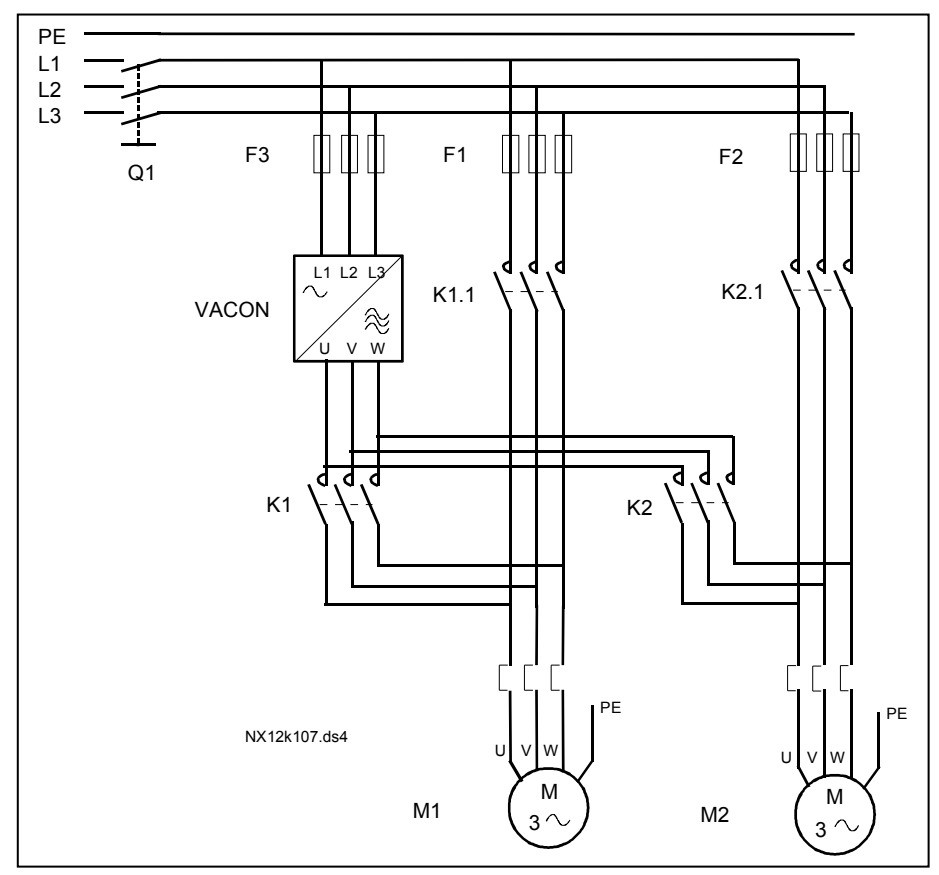

*Obr. 1-34. Automatické střídání s dvěma čerpadly, zapojení silové části* 

### *4.10.3 Popis parametrů kaskádního řízení čerpadel a ventilátorů*

#### *2.10.1 Počet přídavných pohonů*

Tímto parametrem se definuje počet použitých přídavných pohonů. Funkce, které ovládají přídavné pohony (parametry 2.10.4 až 2.10.7) můžou být naprogramovány na reléové výstupy.

#### *2.10.2 Zpoždění startu přídavných pohonů*

Dříve než se spustí přídavný pohon, frekvence pohonu regulovaného frekvenčním měničem musí zůstat nad spouštěcí frekvencí přídavného pohonu po dobu definovanou tímto parametrem. Definované zpoždění se použije pro všechny přídavné pohony. Zabraňuje to zbytečným spouštěním v důsledku krátkodobého překročení hranice spuštění.

#### *2.10.3 Zpoždění zastavení přídavných pohonů*

Dříve než se vypne přídavný pohon, frekvence pohonu regulovaného frekvenčním měničem musí zůstat pod hranicí vypnutí přídavného pohonu po dobu definovanou tímto parametrem. Definované zpoždění se použije pro všechny přídavné pohony. Zabraňuje to zbytečným vypnutím v důsledku krátkodobého poklesu pod hranici vypnutí.

#### *2.10.4 Automatické střídání pohonů*

#### **0**= Nevyužité

**1**= Automatické střídání jen přídavných čerpadel

Pohon regulovaný frekvenčním měničem zůstává stejný. Proto je síťový stykač potřeba pouze pro jeden přídavný pohon.

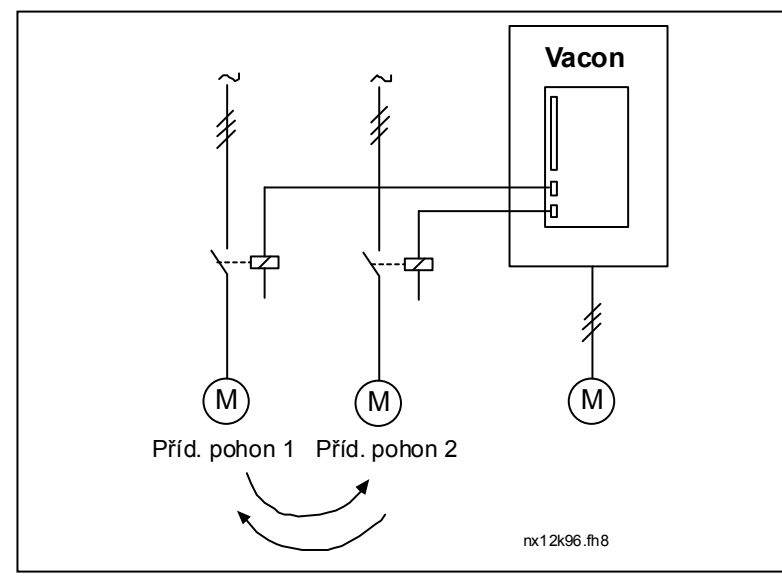

*Obr. 1-35. Střídání jen přídavných pohonů.* 

**2**= Všechny pohony jsou zahrnuty do postupnosti automatického střídání

Pohon regulovaný frekvenčním měničem je zahrnut do automatiky a je potřeba stykač na připojení všech pohonů na elektrickou síť nebo na frekvenční měnič.

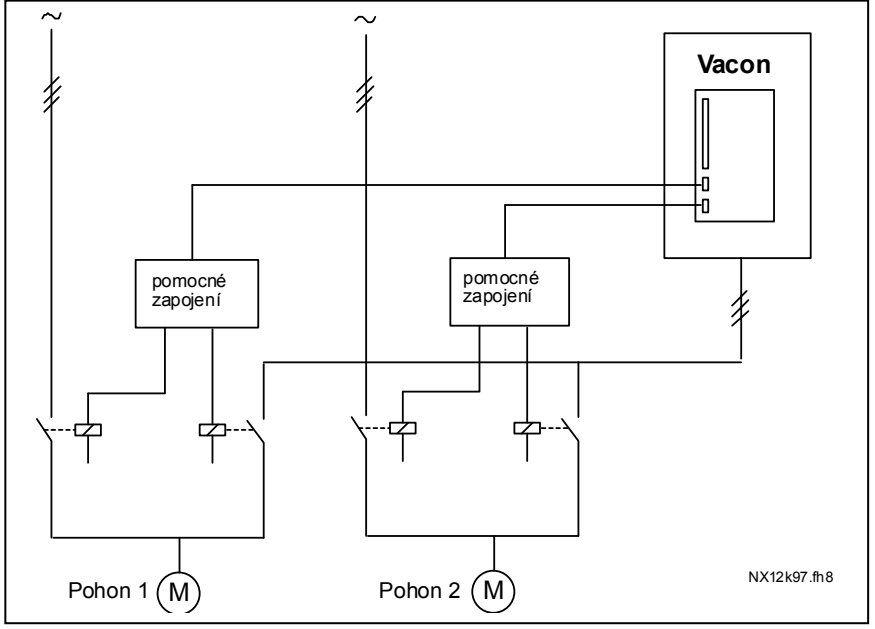

*Obr. 1-36. Střídání se všemi pohony* 

**3**= Automatické střídání se zařazenými (jen přídavné pohony)

Pohon regulovaný frekvenčním měničem zůstává stejný. Proto je síťový stykač potřeba pouze pro přídavný pohon. Vstup "zařazený" pro výstupy střídání 1, 2, 3 (nebo DIE1,2,3) můžete vybrat par. 2.1.17 a 2.1.18.

**4**= Automatické střídání se zařazenými (frekvenční měnič a přídavné pohony)

Pohon regulovaný frekvenčním měničem je zahrnut do automatiky a je potřeba stykač na připojení všech pohonů na elektrickou síť nebo na frekvenční měnič. DIN 1 je automaticky vstupem "zařazený" pro automatické střídání výstup 1. Vstup "zařazený" pro výstupy střídání 1, 2, 3 (nebo DIE1,2,3) můžete vybrat par. 2.1.17 a 2.1.18.

#### *2.10.5 Interval střídání*

Po uplynutí času nastaveným tímto parametrem se pohony vystřídají, pokud je aktuální výkon pod úrovní definovanou parametrem 2.10.7, (*Limit frekvence pro střídání*) a počet použitých přídavných pohonů je menší než 2.10.6 (*Maximální počet přídavných pohonů*). Pokud je výkon vyšší než hodnota nastavená parametrem 2.10.7, střídání se nevykoná, před tím než výkon klesne pod tuto hranici.

- Počítání času začne pouze, pokud je požadavek na start/stop aktivní.
- Čítač času se vynuluje po vystřídání pohonů nebo deaktivaci povelu na start

### *2.10.6 Maximální počet přídavných pohonů*

# *2.10.7 Limit frekvence pro střídání*

Tyto parametry definují úroveň, pod kterou musí zůstat výkon, aby se uskutečnilo automatické střídání.

Tato úroveň je definovaná následovně:

- Pokud je počet běžících přídavných pohonů menší jak hodnota parametru 2.10.6, vystřídání pohonů se může uskutečnit.
- Pokud je počet běžících přídavných pohonů stejný jako je hodnota parametru 2.10.6, a frekvence regulovaného je pod hodnotou parametru 2.10.7, vystřídání pohonů se může uskutečnit.
- Pokud je hodnota parametru 2.10.7 nastavená na 0 Hz, automatické střídání se může uskutečnit pouze v klidovém stavu (stop a parkování) bez ohledu na hodnotu parametru 2.10.6.

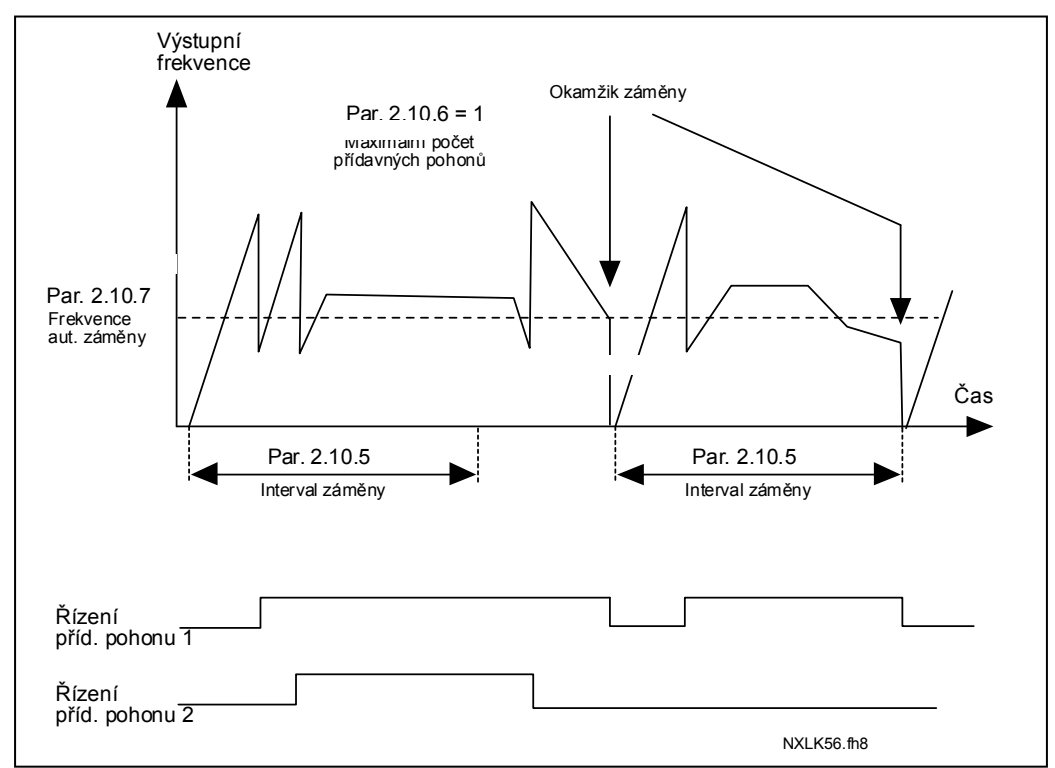

*Obr. 1-37. Intervaly automatického střídání a hranice* 

# *2.10.8 Frekvence startu, přídavný pohon 1*

Dříve než se spustí přídavný pohon, frekvence pohonu řízeného frekvenčním měničem musí překročit hranici definovanou těmito parametry o 1 Hz. Přesah o 1 Hz vytváří hysterezi potřebnou na zabránění vzniku nežádoucích spuštění a vypnutí, viz. parametry 2.1.1 a 2.1.2.

# *2.10.9 Frekvence zastavení, přídavný pohon 1*

Dříve než se vypne přídavný pohon, frekvence pohonu regulovaného frekvenčním měničem musí klesnout o 1 Hz pod hranici definovanou těmito parametry. Hranice frekvence vypnutí definuje také frekvenci, na kterou poklesne frekvence pohonu regulovaného frekvenčním měničem po spuštění přídavného pohonu.

### **4.11 PARAMETRY ŘÍZENÍ OVLÁDACÍHO PANELU**

#### *3.1 Způsob ovládání*

Tímto parametrem může být změněn způsob ovládání měniče. Více informací najdete v Příručce uživatele Vacon NXL, kapitola 7.4.3.

#### *3.2 Reference z panelu*

Tento parametr slouží na nastavování reference frekvence přes panel. Více informací najdete v Příručce uživatele Vacon NXL, kapitola 7.4.3.2.

#### *3.3 Směr z panelu*

- **0** Dopředu: Motor se točí směrem dopředu, pokud je panel nastavený jako aktivní způsob ovládání.
- **1** Dozadu: Motor se točí směrem dozadu, pokud je panel nastavený jako aktivní způsob ovládání.

Více informací najdete v Příručce uživatele Vacon NXL, kapitola 7.4.3.3.

#### *3.4 Aktivace tlačítka Stop*

Přednastavená hodnota je **1**. Tehdy se po stisknutí tlačítka stop motor vždy zastaví, bez ohledu na způsob ovládání frekvenčního měniče. Viz. Příručka uživatele Vacon NXL, kapitola 7.4.3.

Viz. parametr 3.1.

#### *3.5 Reference PID*

Reference PID regulátoru z panelu může být nastavena od 0 % do 100 %. Tato reference je aktivní reference pro PID, pokud je parametr 2.9.2 = 2.

#### *3.6 Reference PID 2*

Reference PID regulátoru z panelu 2 může být nastavena od 0 % do 100 %. Tato reference je aktivní, pokud je funkce digitálního vstupu DIN#=12 a kontakt DIN# je sepnutý.

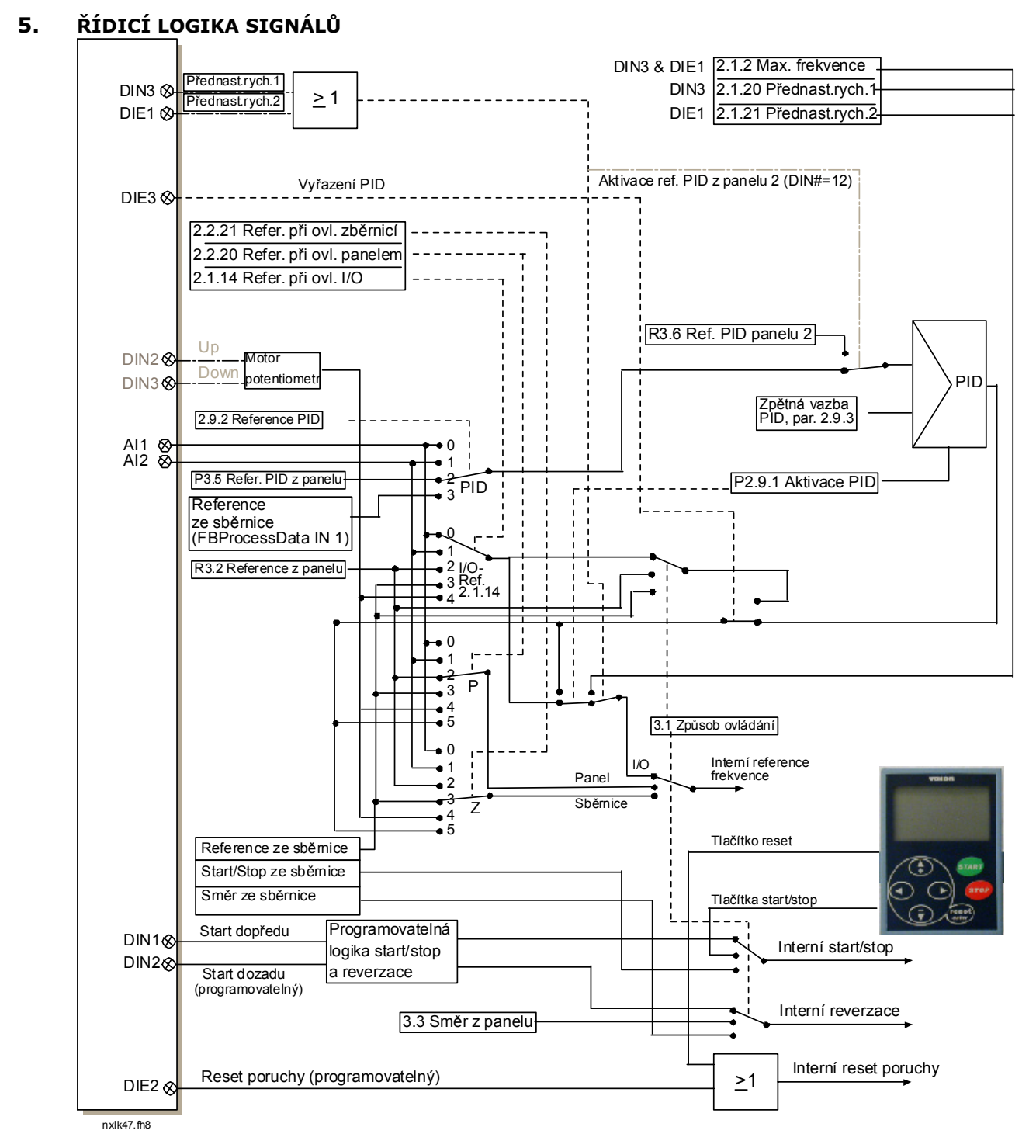

*Obr. 1-38. Řídicí logika signálů při multifunkčním aplikačním softwaru pro Vacon NXL*